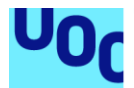

## Control de Manteniment de Maquinària

#### **Oscar Manuel Parra Martínez**

Grau d'enginyeria Informàtica Java EE

**Consultor:** Albert Grau Perisé **Responsable de l'assignatura:** Santi Caballe Llobet

12 de Juny de 2019

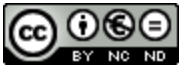

Aquesta obra està subjecta a una llicència de [Reconeixement-NoComercial-](http://creativecommons.org/licenses/by-nc-nd/3.0/es/)[SenseObraDerivada 3.0 Espanya de Creative](http://creativecommons.org/licenses/by-nc-nd/3.0/es/)  **[Commons](http://creativecommons.org/licenses/by-nc-nd/3.0/es/)** 

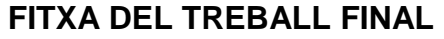

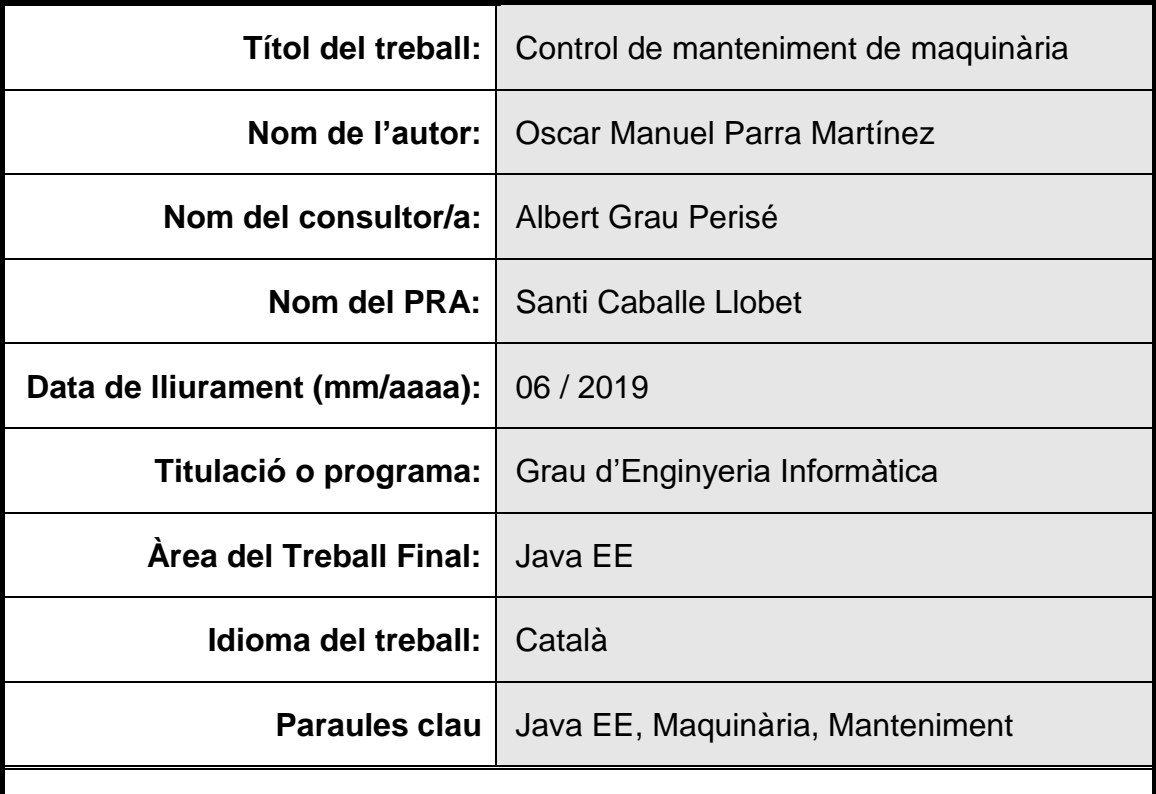

#### **Resum del Treball:**

L'objectiu d'aquest treball és la construcció d'una pàgina Web basada en tecnologia Java EE, amb la finalitat de exposar tots els coneixements adquirits al llarg de la titulació.

En la actualitat, la indústria està evolucionant a la quarta revolució, la industria 4.0, una part d'aquesta revolució és el ús de les noves tecnologies pel progrés dels processos productius. És en aquest punt on aquets projecte vol integrar-se dins aquesta evolució.

L'aplicació consistirà en una pàgina Web per controlar el manteniment de les màquines d'una fàbrica, tractant el control del manteniment preventiu i correctiu de cada una de les màquines, així com crear i avisar mitjançant la comunicació asíncrona entre els departaments de producció i de manteniment, via correu electrònic, de les incidències existents a cada màquina.

Per implementar l'aplicació s'ha utilitzat un pla de treball de totes les tasques, per organitzar i poder complir amb el temps de projecte i les entregues programades. Tot seguit s'ha fet el anàlisi i disseny descrivint els cassos d'ús i els prototipus de les pantalles. Finalitzant amb la implantació del projecte.

La tecnologia usada és el paradigma de la Orientació als Objectes i l'arquitectura client-servidor de tres capes i un patró MVC, amb el que s'aconsegueix un desacoblament entre cada capa.

Com a resultat s'ha aconseguit una pàgina Web totalment funcional, arribant gairebé a l'objectiu inicial d'aquest projecte.

La conclusió és que el projecte utilitza la tecnologia estudiada durant tot el grau, i ha servit per aprendre a implantar-ho en un projecte real.

#### **Abstract:**

The objective of this work is the construction of a Web page based on Java EE technology, in order to expose all the knowledge acquired throughout the degree.

At present, industry is evolving into the fourth revolution, industry 4.0, a part of this revolution is the use of new technologies for the progress of production processes. It is at this point where this project wants to integrate into this evolution.

The application will consist of a Web page to control the maintenance of the machines of a factory, trying to control preventive and corrective maintenance of each machine, as well as create and notify through asynchronous communication between production departments and maintenance, via email, about the existing incidents on each machine.

To implement the application, a work plan of all tasks has been used, to organize and be able to meet project time and scheduled deliveries. The analysis and design were followed by describing the use cases and prototype screens. Finalizing with the implementation of the project.

The technology used is the paradigm of Object Orientation and three-layered client-server architecture and an MVC pattern, thereby achieving a decoupling between each layer.

As a result, a fully functional Web page has been achieved, almost reaching the initial objective of this project.

The conclusion is that the project uses the technology studied throughout the degree and has served to learn how to implement it in a real project.

### Índex

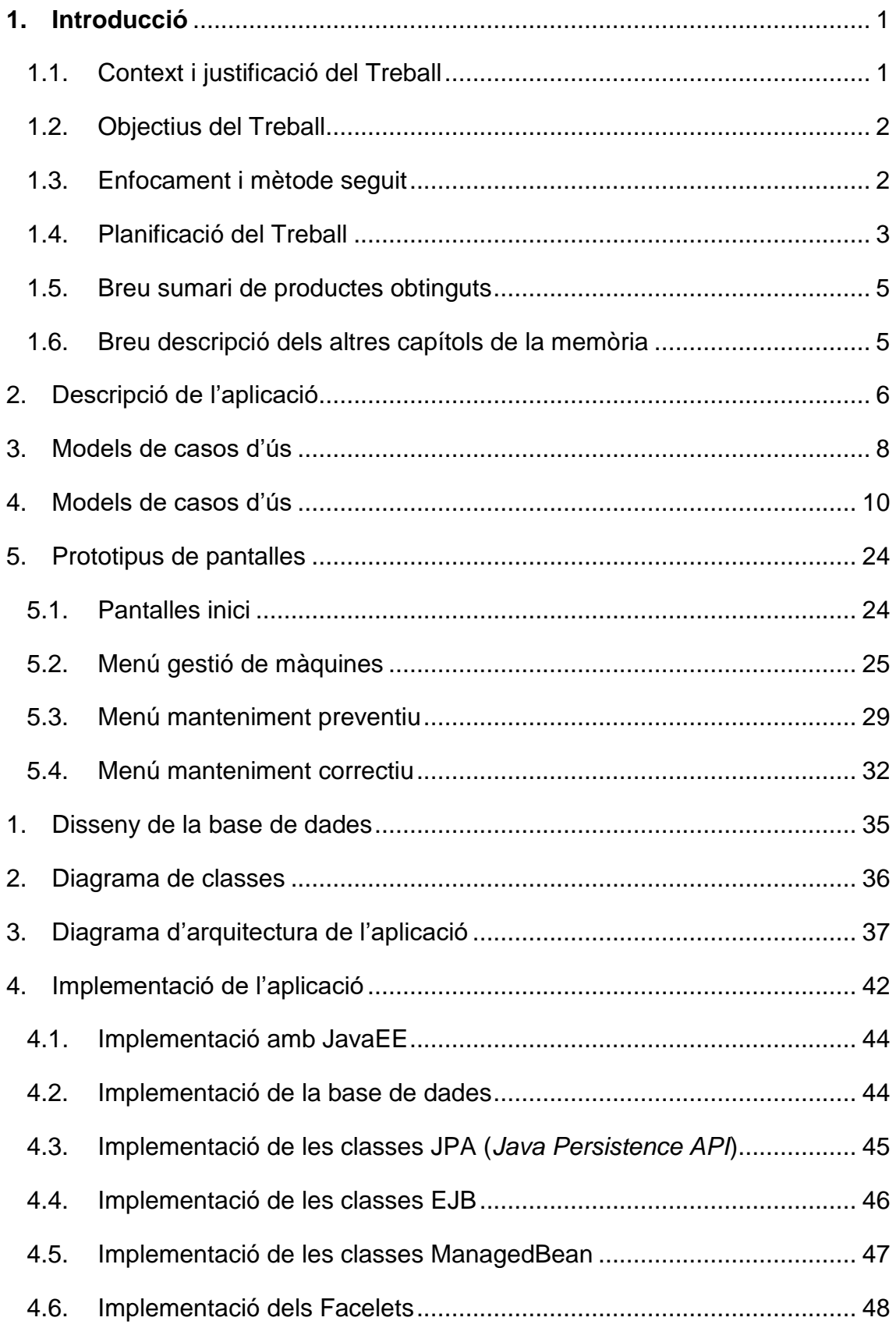

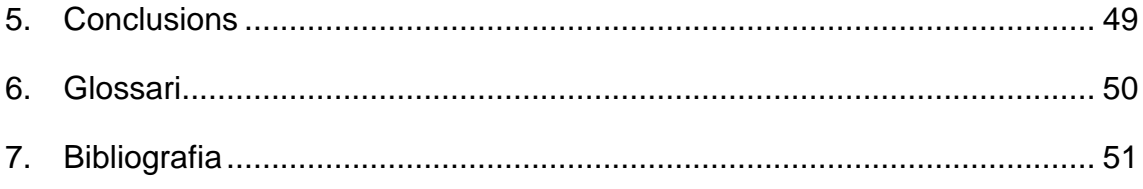

### **Llista de figures**

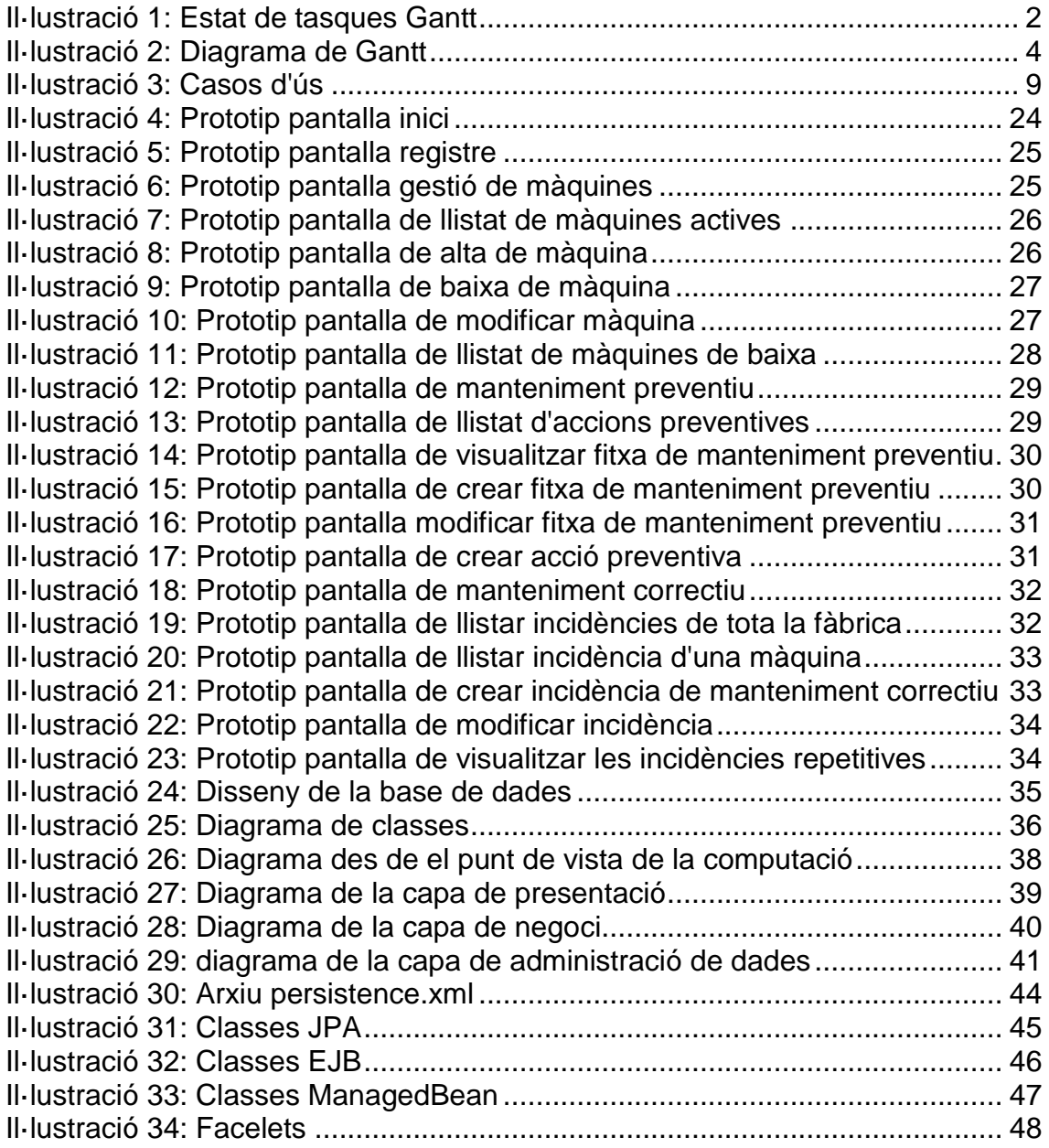

## <span id="page-7-0"></span>**1.Introducció**

#### <span id="page-7-1"></span>**1.1.Context i justificació del Treball**

Aquest projecte està enfocat al sector de manteniment de la indústria de la maquinària. Una problemàtica que podem trobar a aquest sector és el control d'aquest manteniment dins d'una fàbrica, i la finalitat d'aquest treball és crear una aplicació que faciliti la tasca del manteniment de les màquines d'una fàbrica amb diferents departaments.

En referència al manteniment de maquinària, cal dir que existeixen diferents tipus (predictiu, preventiu, correctiu, zero hores i en ús), per aquest projecte s'han escollit els dos tipus principals que són el manteniment preventiu i el correctiu. Tot i que es podria ampliar en un futur, no és l'objectiu d'aquest projecte.

Tot i que al mercat poden existir altres aplicacions similars, degut a que la meva experiència laboral és molt àmplia en aquest sector del manteniment i fabricació de maquinària, he optat per fer una aplicació enfocada des de el punt de vista de un tècnic de manteniment.

En la actualitat, la indústria està evolucionant a la seva quarta revolució, el que s'està denominant industria 4.0, una part important d'aquesta revolució és el ús de les noves tecnologies en el progrés dels processos productius i és en aquest sentit on el manteniment tant preventiu com correctiu de la maquinària juga un paper important.

El manteniment preventiu mira de fer que una màquina sigui el màxim de productiva possible, i per això es programen una sèrie d'actuacions sobre ella per evitar parades inesperades de producció, fent controls de parts de la màquina que siguin susceptibles de donar problemes a curt termini.

En referència al manteniment correctiu, es podem distingir dos tipus d'incidència, la reparació i la modificació sobre la maquinària. Cada una de les incidències creades, quedarà enregistrat a un llistat d'avaries. Aquest registre, serà controlat mitjançant una base de dades relacional.

Així doncs, amb aquesta aplicació web, es vol mantenir el control sobre la maquinària de la empresa, tenint un històric de les reparacions i manteniments fets a cada una de les màquines, i poder preveure futures intervencions abans que existeixi el problema.

#### <span id="page-8-0"></span>**1.2.Objectius del Treball**

Els objectius generals d'aquest treball són:

- o El desenvolupament d'una aplicació web per portar el control de manteniment de maquinària d'una fàbrica.
- o Fer una aplicació que sigui fàcil d'usar per l'usuari.
- o La realització de l'anàlisi necessari per la creació d'un projecte.
- o El disseny de l'aplicació.
- o La implementació i test de l'aplicació.

Per això caldrà, afegir també com a objectiu:

- o Conèixer més a fons el llenguatge de programació Java.
- o Conèixer més a fons el llenguatge XHTML.
- o Fer el disseny complert de la base de dades amb PostgreSQL.

#### <span id="page-8-1"></span>**1.3.Enfocament i mètode seguit**

L'aplicació que s'ha fet ha sigut una aplicació Web desenvolupada des de zero, com un producte nou. Atès que l'assignatura està dividida en entregues parcials, bàsicament la estratègia que s'ha dut a terme ha sigut dividir les tasques del treball en referència a les entregues que s'ha de fer al llarg del curs.

El mètode que s'ha seguit per portar a bon terme el projecte, ha sigut en primer lloc, planificar amb un diagrama de temps, les diferents tasques relacionades amb les entregues de l'assignatura, però dividint cada una de les entregues en tasques més petites per controlar millor en temps de projecte.

Per donar informació de l'estat de les tasques, s'han distingit amb tres colors que indican en quin punt es troben con es pot veure a la figura 1.

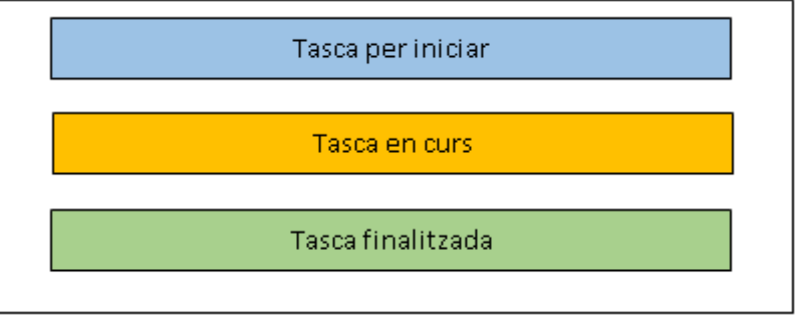

**Il·lustració 1: Estat de tasques Gantt**

<span id="page-8-2"></span>Amb el resultat obtingut al final del recorregut del projecte, es pot deduir que la metodologia seguida ha sigut la adequada, ja que s'ha arribat a l'objectiu desitjat.

#### <span id="page-9-0"></span>**1.4.Planificació del Treball**

Per a poder realitzar el projecte, s'han marcat unes fites bàsiques dictades per l'assignatura:

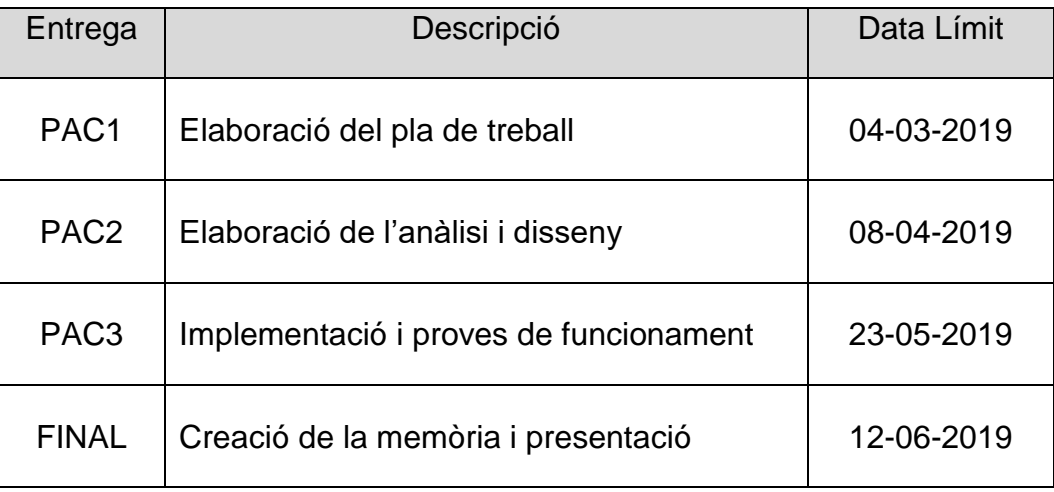

A part de la distribució d'aquestes tasques, s'han generat dintre de cada una tasques més petites, per que sigui més fàcil el solucionar el problemes que es puguin derivar. Per portar el control i l'estat de totes les tasques del projecte, s'ha fet servir el programari de "Diagrames de Gantt". Com es pot veure a la figura 2 de la pàgina següent.

Amb el diagrama es pot veure que el tems total de projecte han sigut 112 dies, amb una mitja real de 3 hores diàries, dona un total de 336 hores de dedicació per portat a terme el projecte.

|                      | <b>GARTI</b> <sub>project</sub>        |          |                         | 2019    |       |        |      |                |
|----------------------|----------------------------------------|----------|-------------------------|---------|-------|--------|------|----------------|
|                      | Nombre                                 |          | Fecha de Fecha de Durac | febrero | marzo | 'abril | mayo | junio          |
|                      | • Projecte                             | 21/02/19 | 12/06/19                | 112     |       |        |      |                |
|                      | $\Box$ • PAC 1 (Pla de treball)        | 21/02/19 | 4/03/19                 | 12      |       |        |      |                |
|                      | • Pla de treball (Gantt)               | 21/02/19 | 24/02/19                | 4       |       |        |      |                |
|                      | · Abast i descripció                   | 25/02/19 | 27/02/19                | 3       |       |        |      |                |
|                      | · Anàlisi d'eines i tecnologi 1/03/19  |          | 2/03/19                 | 2       | П     |        |      |                |
|                      | · Organització del docum 3/03/19       |          | 3/03/19                 | 1       | П     |        |      |                |
|                      | ● Retocs i entrega                     | 4/03/19  | 4/03/19                 |         |       |        |      |                |
|                      | □ ● PAC_2 (Anàlisi i Disseny)          | 5/03/19  | 4/04/19                 | 31      |       |        |      |                |
|                      | · Casos d'ús                           | 5/03/19  | 7/03/19                 | 3       |       |        |      |                |
|                      | • Prototipus de pantalles              | 8/03/19  | 10/03/19                | 3       |       |        |      |                |
|                      | · Disseny de la BBDD                   | 11/03/19 | 13/03/19                | 3       |       |        |      |                |
|                      | · Diagrama de classes                  | 14/03/19 | 16/03/19                | 3       |       |        |      |                |
|                      | · Diagrama de arquitectura 17/03/19    |          | 20/03/19                | 4       |       |        |      |                |
|                      | · Instal·lar l'entorn de prog 21/03/19 |          | 25/03/19                | 5       |       |        |      |                |
|                      | · Especificació                        | 25/03/19 | 29/03/19                | 5       |       |        |      |                |
|                      | ● Retocs i entrega                     | 30/03/19 | 4/04/19                 | 6       |       |        |      |                |
| $\boxdot$<br>$\circ$ | PAC 3 (Implementació i Pr 28/03/19     |          | 23/05/19                | 57      |       |        |      |                |
|                      | $\Box$ $\circ$ Cas d'ús 1              | 28/03/19 | 18/04/19                | 22      |       |        |      |                |
|                      | · Desenv. simple                       | 28/03/19 | 6/04/19                 | 10      |       |        |      |                |
|                      | · Desenv. visual i gesti 4/04/19       |          | 13/04/19                | 10      |       |        |      |                |
|                      | · Desenvolupament si 14/04/19          |          | 18/04/19                | 5       |       |        |      |                |
|                      | · Desenv. resta casos d'ús 19/04/19    |          | 12/05/19                | 24      |       |        |      |                |
|                      | · Proves de validació                  | 13/05/19 | 17/05/19                | 5       |       |        |      |                |
|                      | Correccions dels errors  18/05/19      |          | 20/05/19                | 3       |       |        |      |                |
|                      | ● Retocs i entrega                     | 21/05/19 | 23/05/19                | 3       |       |        |      |                |
|                      | $\Box$ · Memòria i Presentació         | 28/05/19 | 12/06/19                | 16      |       |        |      |                |
|                      | · Readacció de la memòria 28/05/19     |          | 4/06/19                 | 8       |       |        |      |                |
|                      | • Crear presentació virtual            | 5/06/19  | 8/06/19                 | 4       |       |        |      |                |
|                      | • Crear video                          | 8/06/19  | 11/06/19                | 4       |       |        |      |                |
|                      | ● Retocs i entrega                     | 10/06/19 | 12/06/19                | 3       |       |        |      | $\blacksquare$ |

<span id="page-10-0"></span>**Il·lustració 2: Diagrama de Gantt**

#### <span id="page-11-0"></span>**1.5.Breu sumari de productes obtinguts**

El producte obtingut és una aplicació web dedicada al manteniment preventiu i correctiu de maquinària, i així poder facilitar el control de manteniment de la maquinària de una fàbrica.

Possiblement l'aplicació tingui mancances de dades, però el que s'ha volgut representar és un sistema bàsic, que en cas d'aplicar en una fàbrica, s'hauria de fer reunions per recollir idees per personalitzar el producte.

Bàsicament s'han obtingut inicis de sessió amb diferents usuaris registrats, llistats, creació, modificació i esborrat d'elements de taules tot amb un disseny àgil i fàcil per l'usuari.

#### <span id="page-11-1"></span>**1.6.Breu descripció dels altres capítols de la memòria**

La resta de capítols es descriuen totes les parts del procés de desenvolupament del projecte:

- **Capítol 2:** Descripció del projecte, tractant els temes que motiven la creació de l'aplicació.
- **Capítol 3:** Models de casos d'ús, on es descriuen els possibles escenaris que es volen crear a l'aplicació i els actors que intervenen.
- **Capítol 4:** Fitxes de casos d'ús, on es tracta amb més detall cada cas d'ús i les seves possibles restriccions.
- **Capítol 5:** Prototipatge de la interfície de l'aplicació.
- **Capítol 6:** Disseny de la base de dades.
- **Capítol 7:** Diagrama de classes,
- **Capítol 8:** Diagrama d'arquitectura de l'aplicació.
- **Capítol 9:** Implementació de l'aplicació.

### <span id="page-12-0"></span>2.Descripció de l'aplicació

Es tracta de crear una aplicació Web per portar, d'una banda, el control de la maquinària d'una fàbrica, i d'altra banda, les fitxes de manteniment preventiu i les incidències que hi hagi de cada una de les màquines de la fàbrica.

Portar el control de les accions preventives que s'ha de fer a les màquines és una part molt important per a mantenir un bon sistema de productivitat de una fàbrica, ja que es poden evitar aturades innecessàries.

L'aplicació tindrà tres bolcs principals, i les funcionalitats principals que es faran a l'aplicació seran les enunciades a continuació:

- o Sistema de maquinària, on es podrà llistar màquines actives i donades de baixa del sistema, també donar d'alta màquines noves que adquireixi la fàbrica, així com veure una màquina en detall, modificar certes dades i donar de baixa una màquina activa.
- o Sistema de manteniment preventiu relacionat a cada màquina, on es podrà veure un llistat de les accions preventives registrades al sistema o crear de noves. També es podrà veure les fitxes de manteniment preventiu de cada màquina de la fàbrica, així com crear, modificar o esborrar fitxes preventives de cada màquina.
- o Sistema de manteniment correctiu relacionat a cada màquina, on es podrà veure un llistat de les incidències de les màquines, sobre cada incidència es podrà veure els detalls, modificar, tancar o eliminar segons convingui, també es podran crear incidències noves.

Sobre les incidències que es produeixen, l'important és que es tingui notificació el més aviat possible, per evitar retards amb les reparacions, per això s'ha dotat a l'aplicació d'enviament de correus electrònics avisant al servei de manteniment en el moment de crear una incidència, i avisant al departament corresponent en el moment de finalitzar la incidència.

L'accés a l'aplicació serà des de diferents terminals, un del departament de manteniment, i d'altres des de cada un dels departaments de la fàbrica.

Existirà uns registres a nivell d'administrador (departament de manteniment) i uns altres a nivell d'operador (departaments de fàbrica), tots dos necessitaran registrar-se mitjançant el nom d'usuari i la contrasenya.

Un usuari de nivell administrador tindrà accés total de l'aplicació, mentre que un usuari a nivell d'operador a part de accés al llistat de màquines, només tindrà accés a llistats de fitxes i incidències.de les màquines del seu departament.

La interfície es vol de fer d'una manera que l'usuari faci les feines que desitja d'una manera intuïtiva, seleccionant sempre que sigui possible elements de llista per evitar errors de selecció.

### <span id="page-14-0"></span>3.Models de casos d'ús

A continuació es llisten cada una de les funcionalitats de l'aplicació **Control de manteniment de maquinària**. Per cada un dels casos d'ús, s'especifica els usuaris que fan ús d'ells.

(A) Administrador; (OP) Operador

- CU 1: Identificar-se al sistema [Login] (A).
- CU 2: Sortir del sistema [Logout] (A).
- CU\_3: Gestionar una màquina (alta, baixa, modificació, detall) (A).
- CU\_15: Llistat de màquines (actives, obsoletes, detall) (A) (OP).
- CU\_4: Gestionar fitxa de manteniment preventiu (crear, modificar, esborrar) (A).
- CU\_5: Visualitzar fitxa de manteniment preventiu de màquina (A) (OP).
- CU 16: Llistat de accions preventives (A) (OP).
- CU 17: Crear acció preventiva (A).
- CU\_6: Cerca de incidències repetitives (A) (OP).
- CU\_8: Crear incidència de una màquina (A) (OP).
- CU\_9: Modificar una incidència de una màquina (A) (OP).
- CU\_10: Esborrar una incidència de una màquina (A).
- CU\_11: Llistar les incidències d'una màquina (A) (OP).
- CU\_12: Llistar les incidències d'un departament (A) (OP).
- CU\_14: Tancar una incidència finalitzada (A).

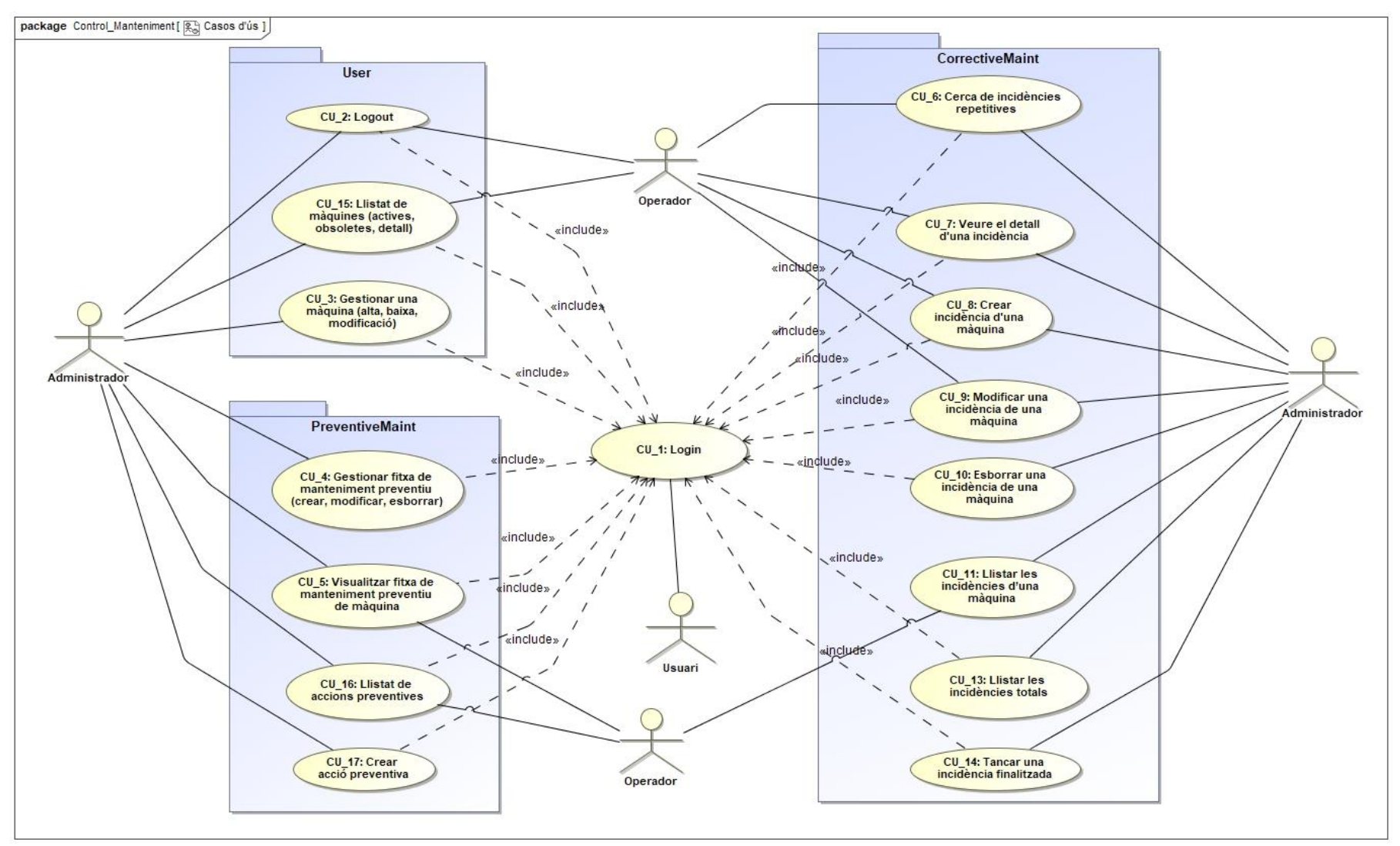

<span id="page-15-0"></span>**Il·lustració 3: Casos d'ús**

# <span id="page-16-0"></span>4.Models de casos d'ús

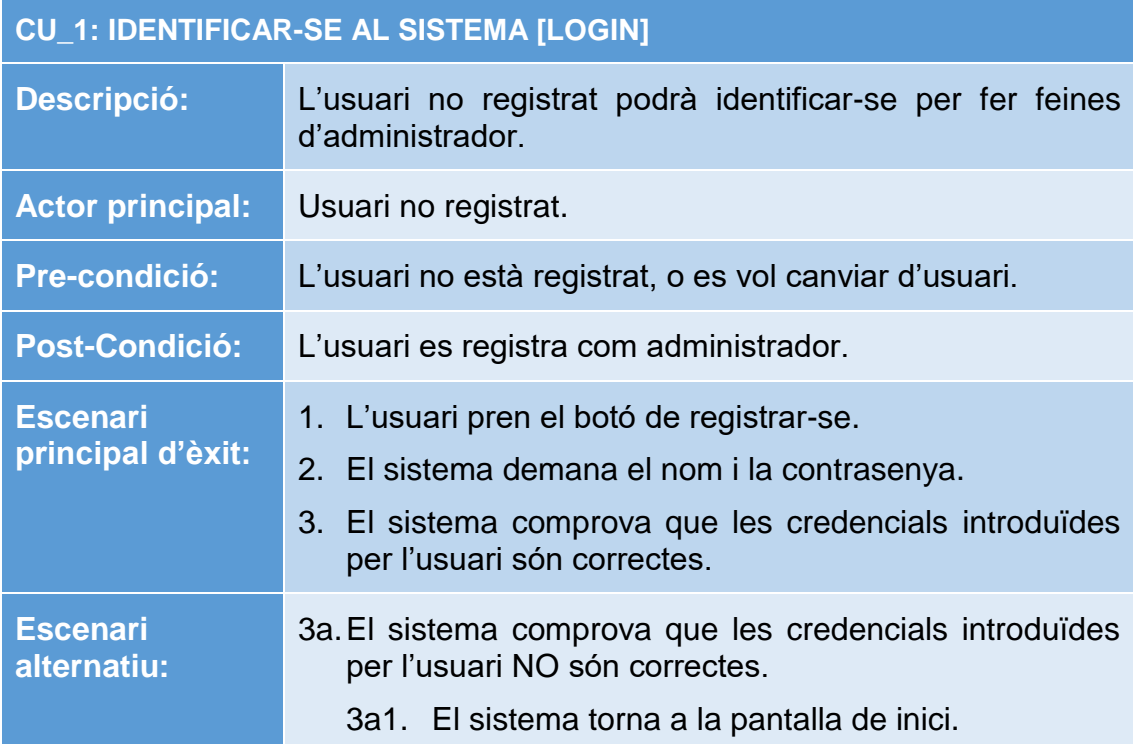

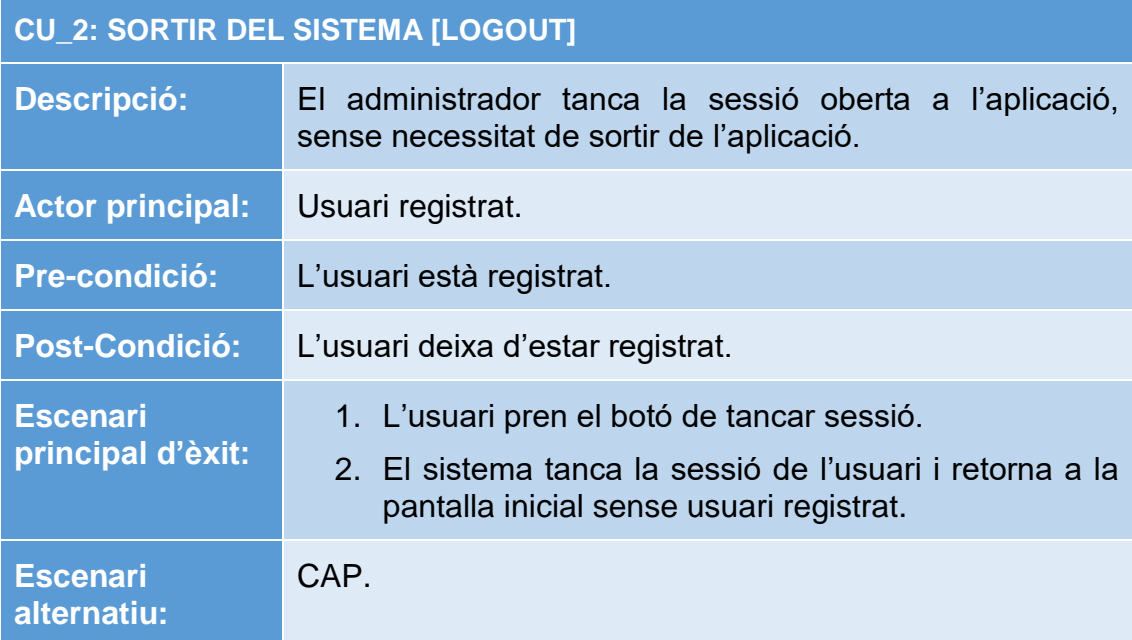

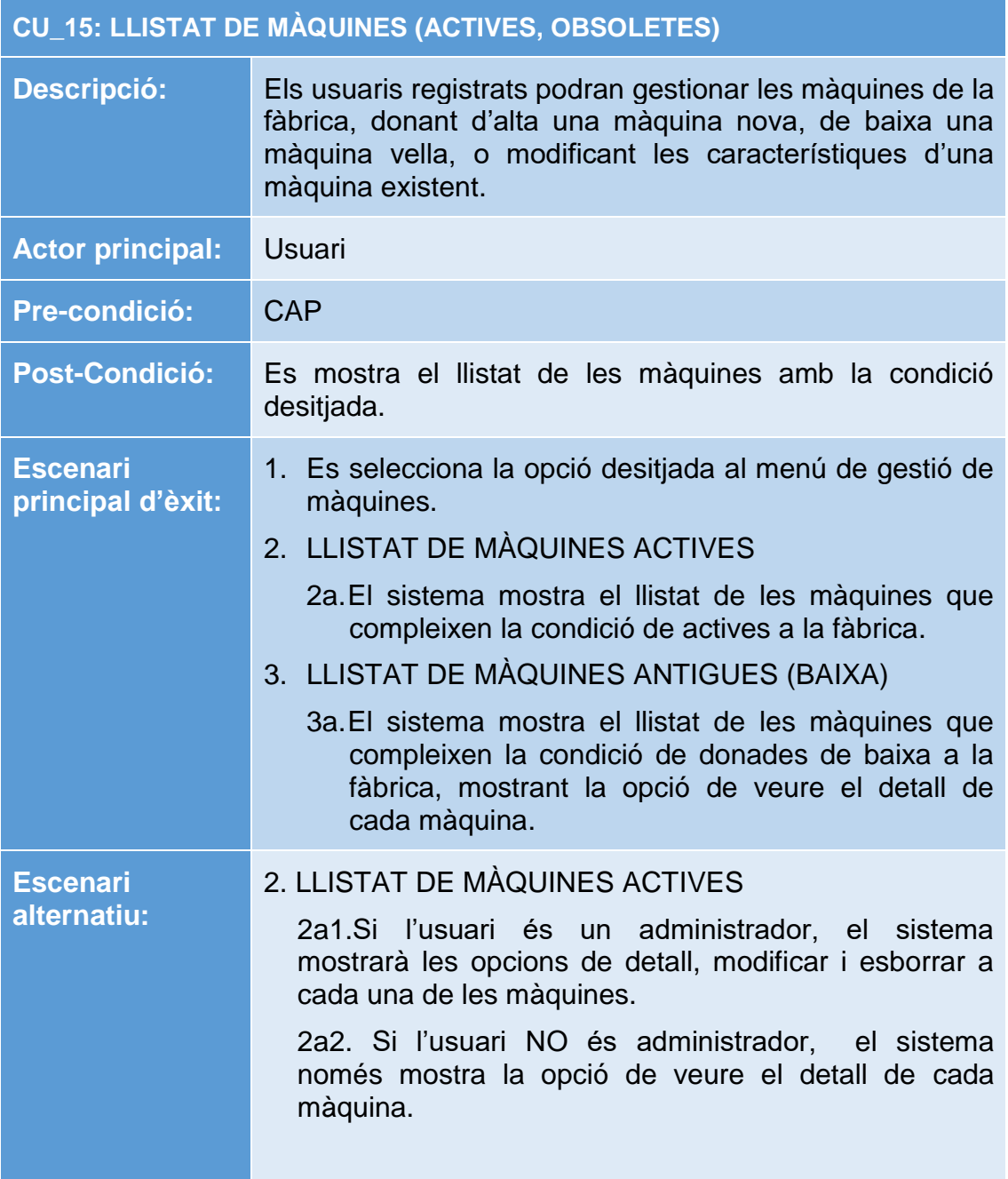

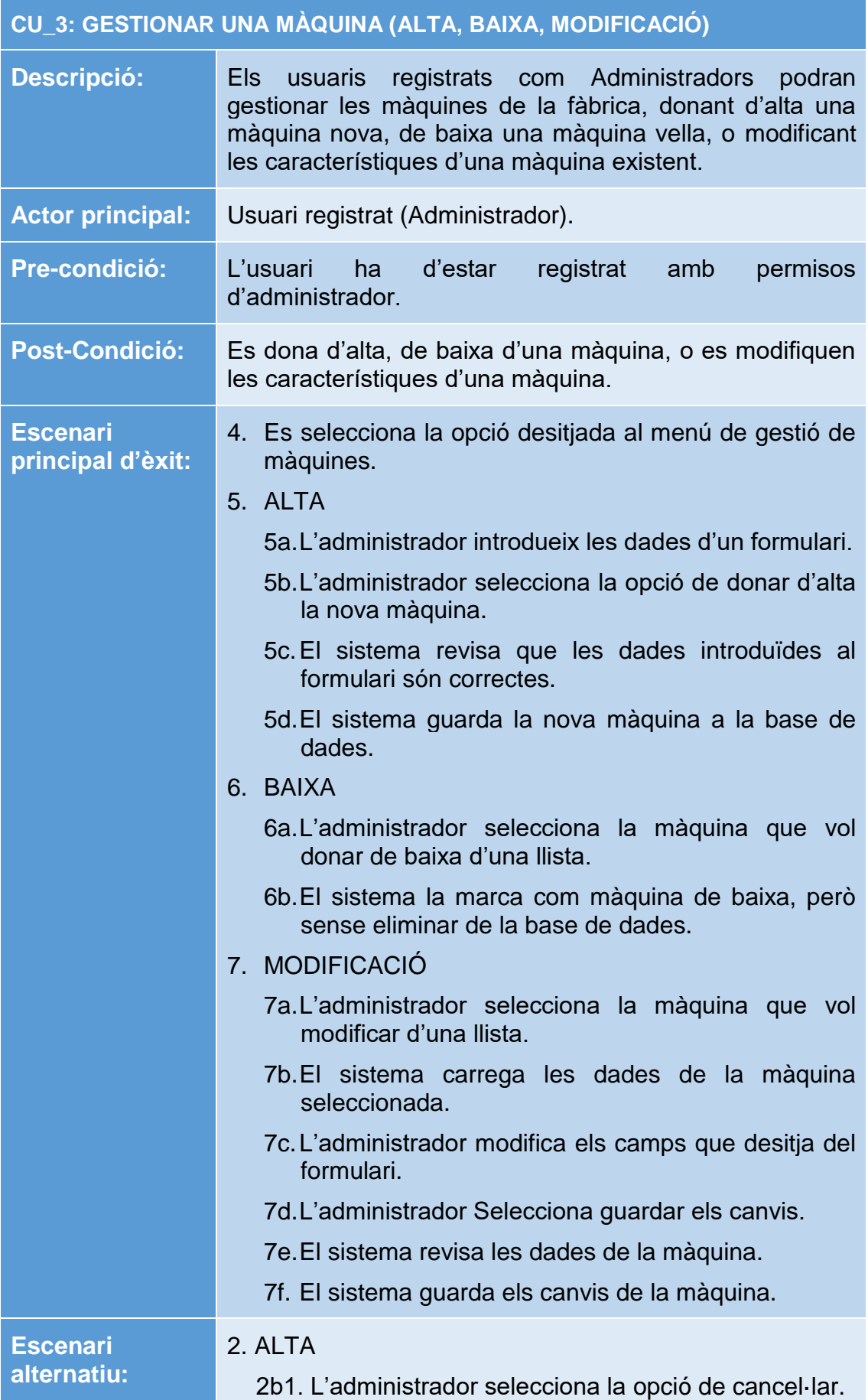

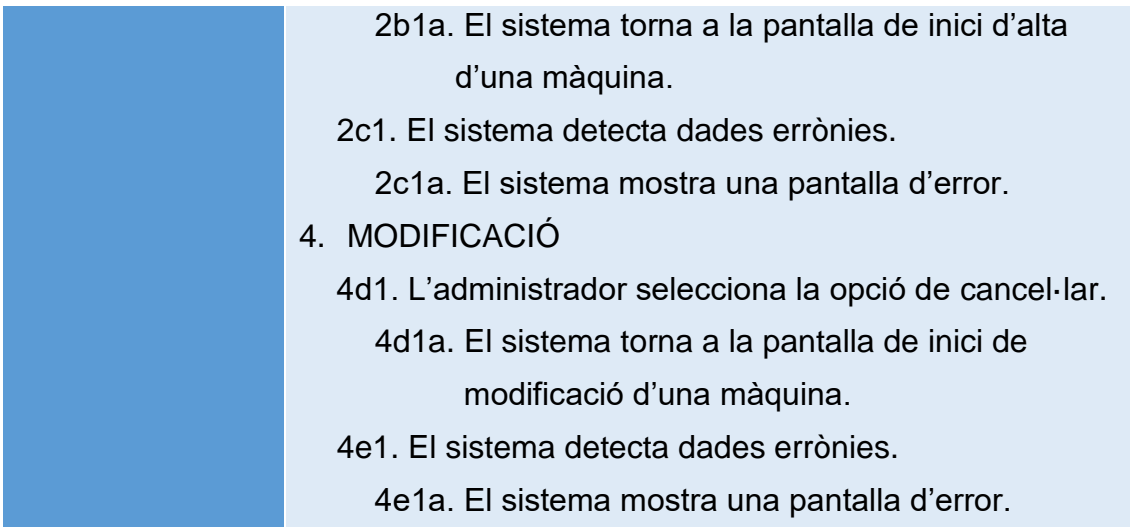

#### **CU\_4: GESTIONAR LA FITXA DE MANTENIMENT PREVENTIU D'UNA MÀQUINA (CREAR, MODIFICAR, ESBORRAR)**

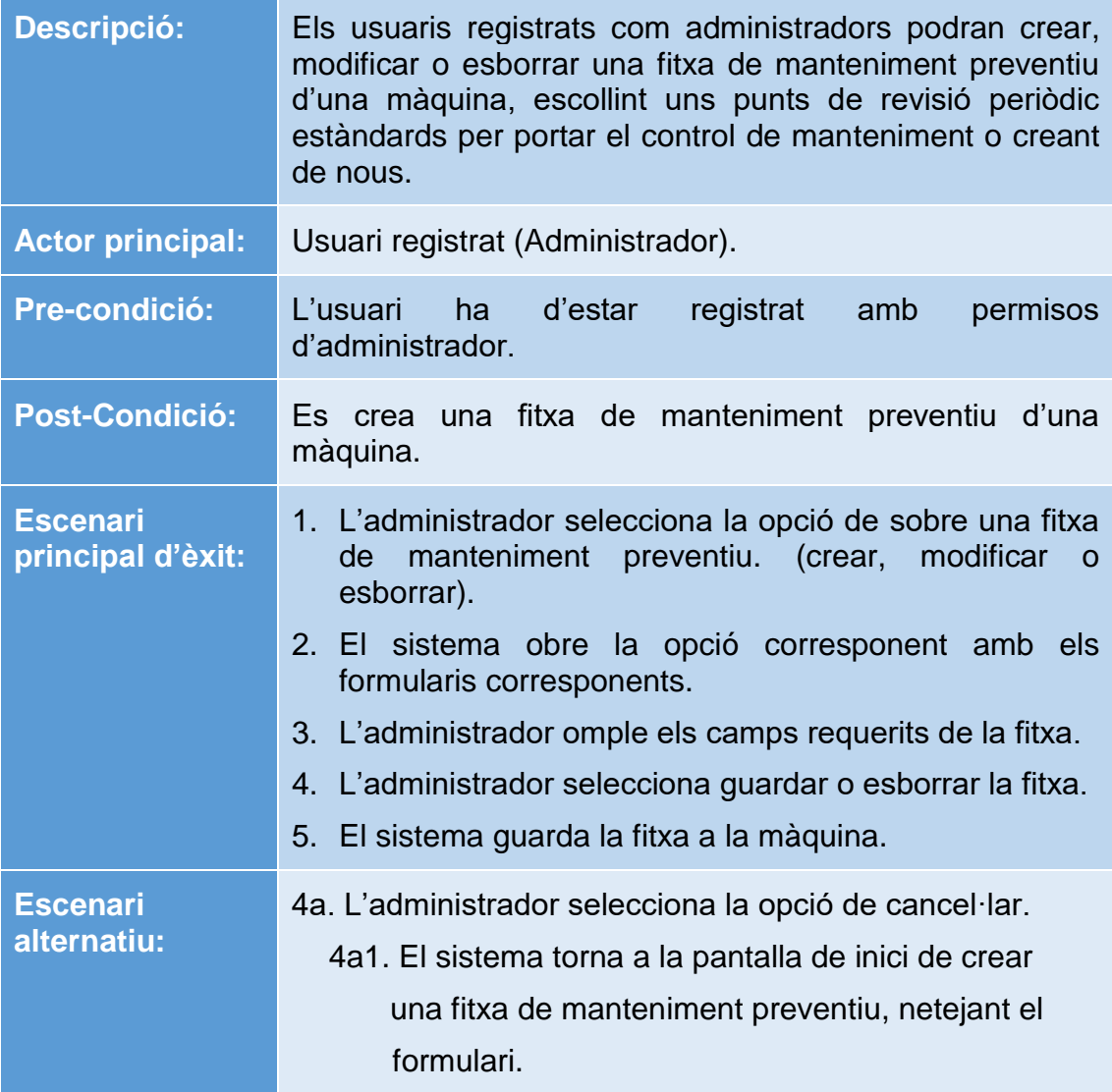

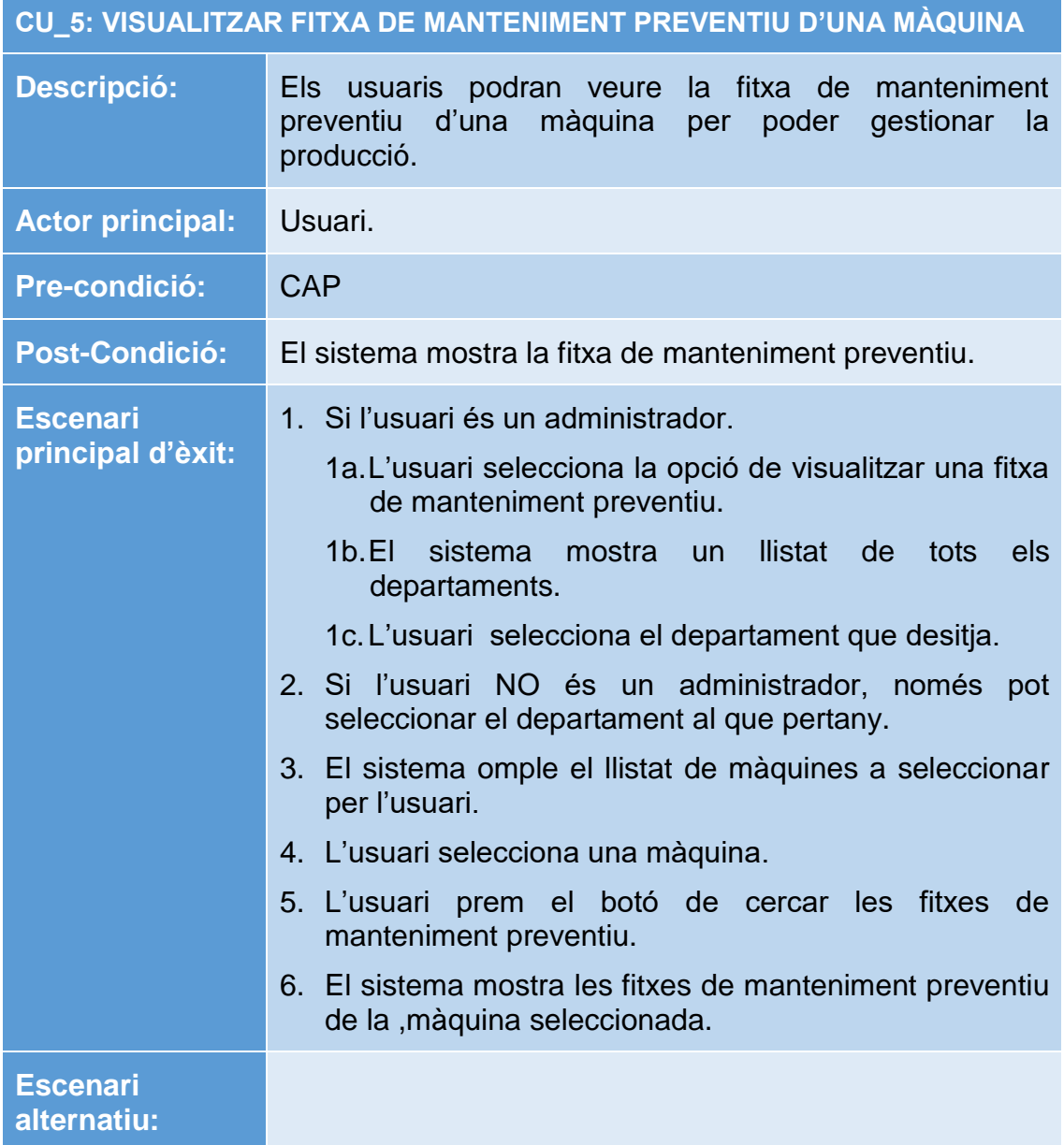

### **CU\_16: LLISTAT D'ACCIONS PREVENTIVES**

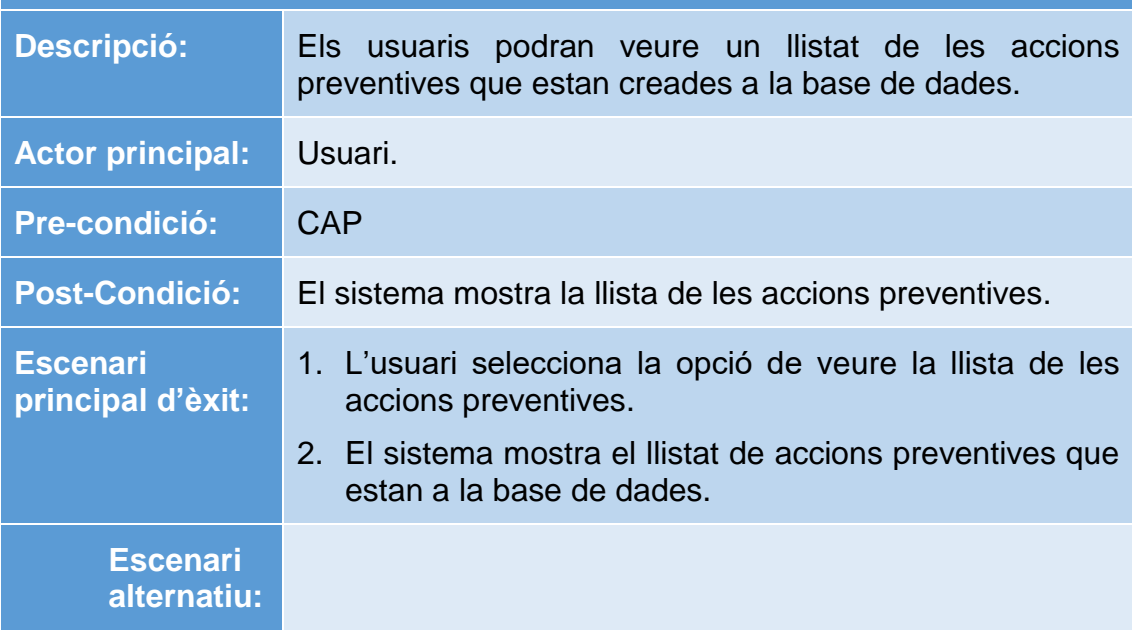

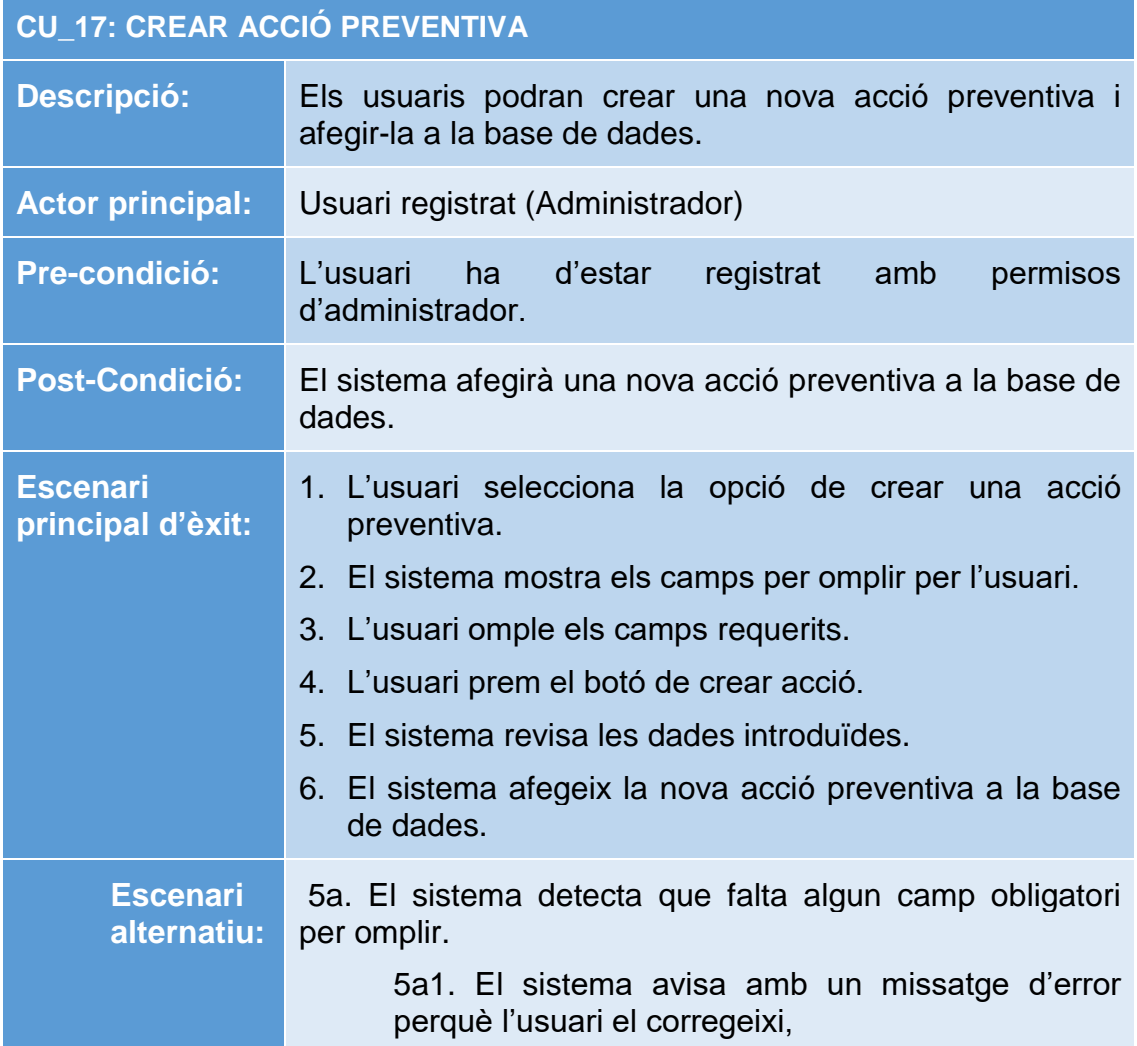

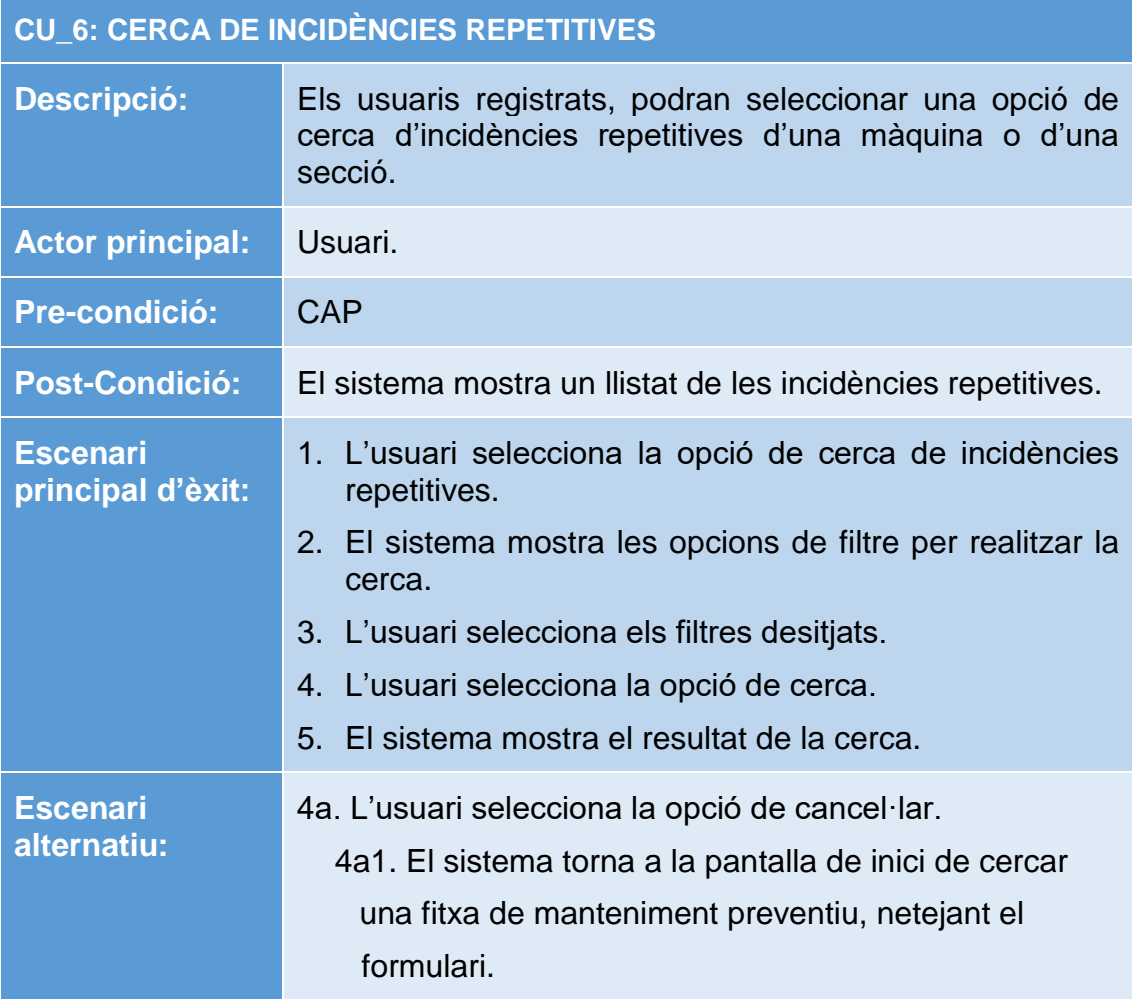

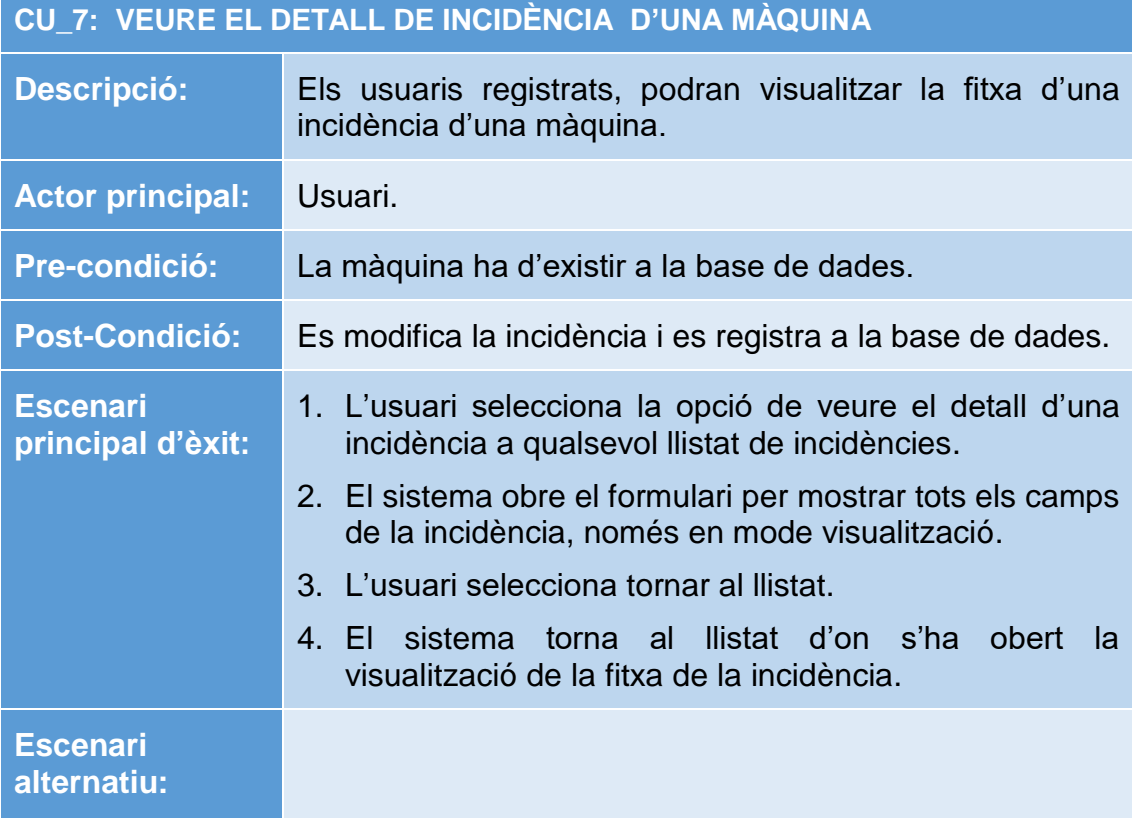

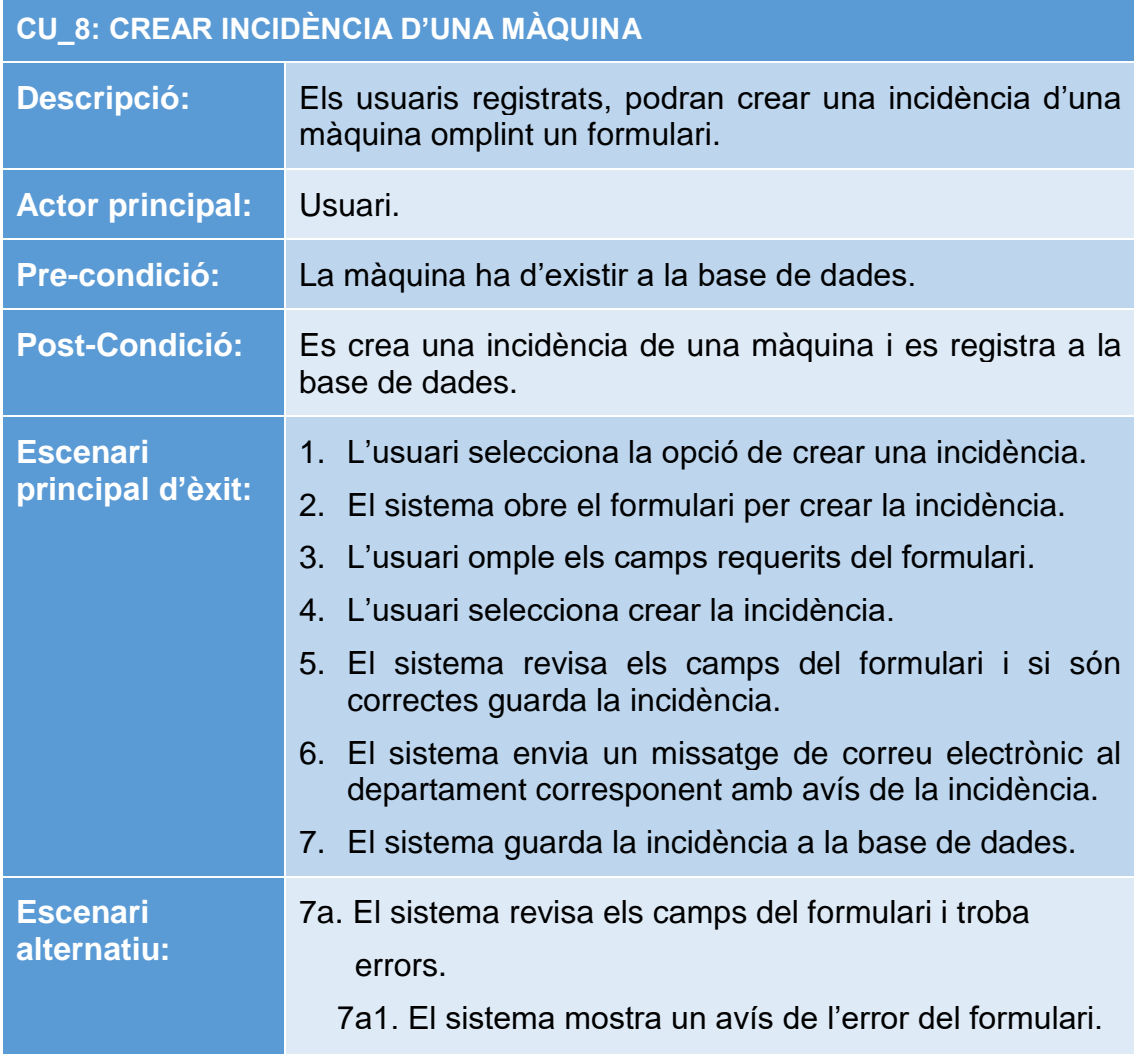

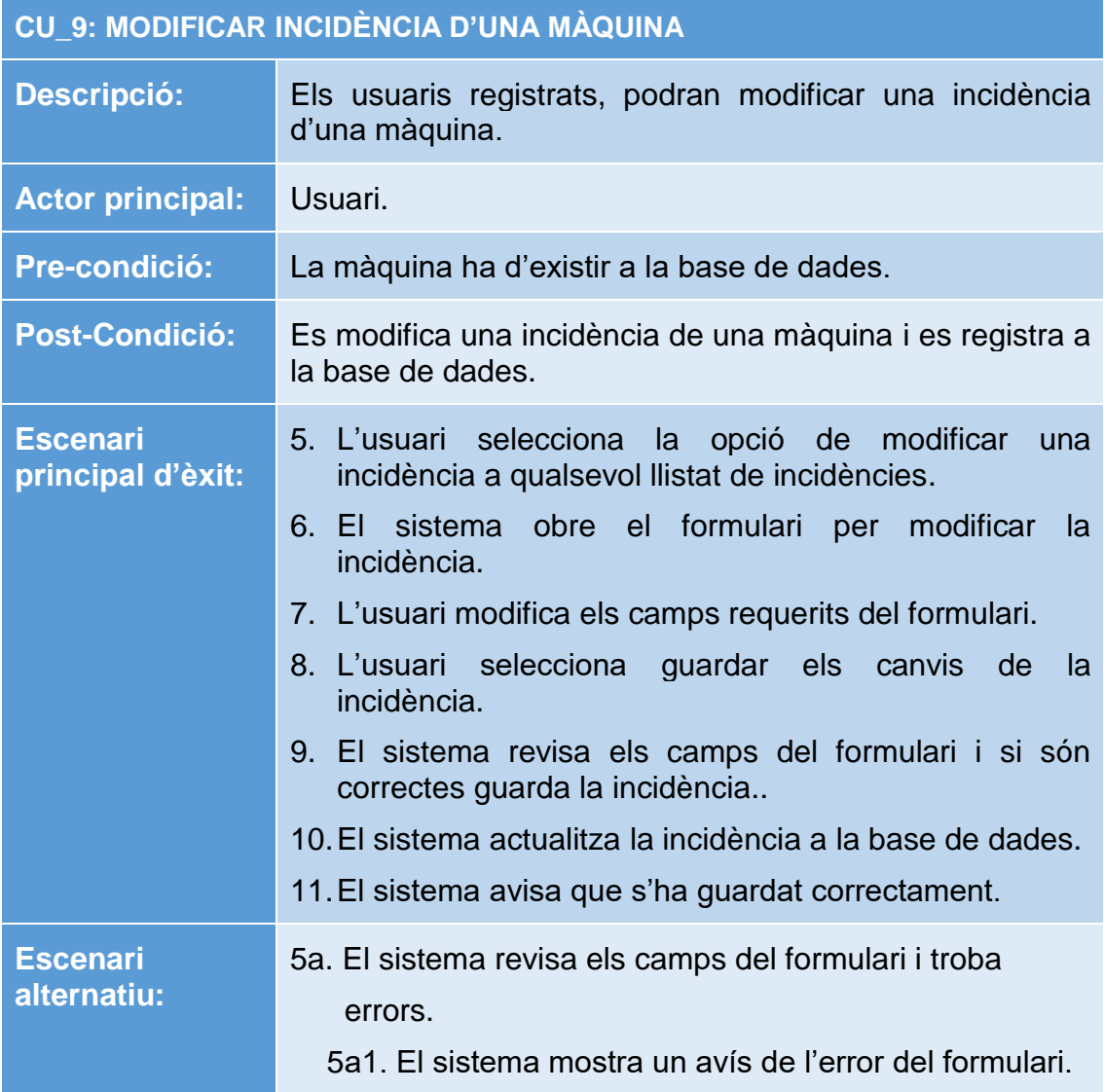

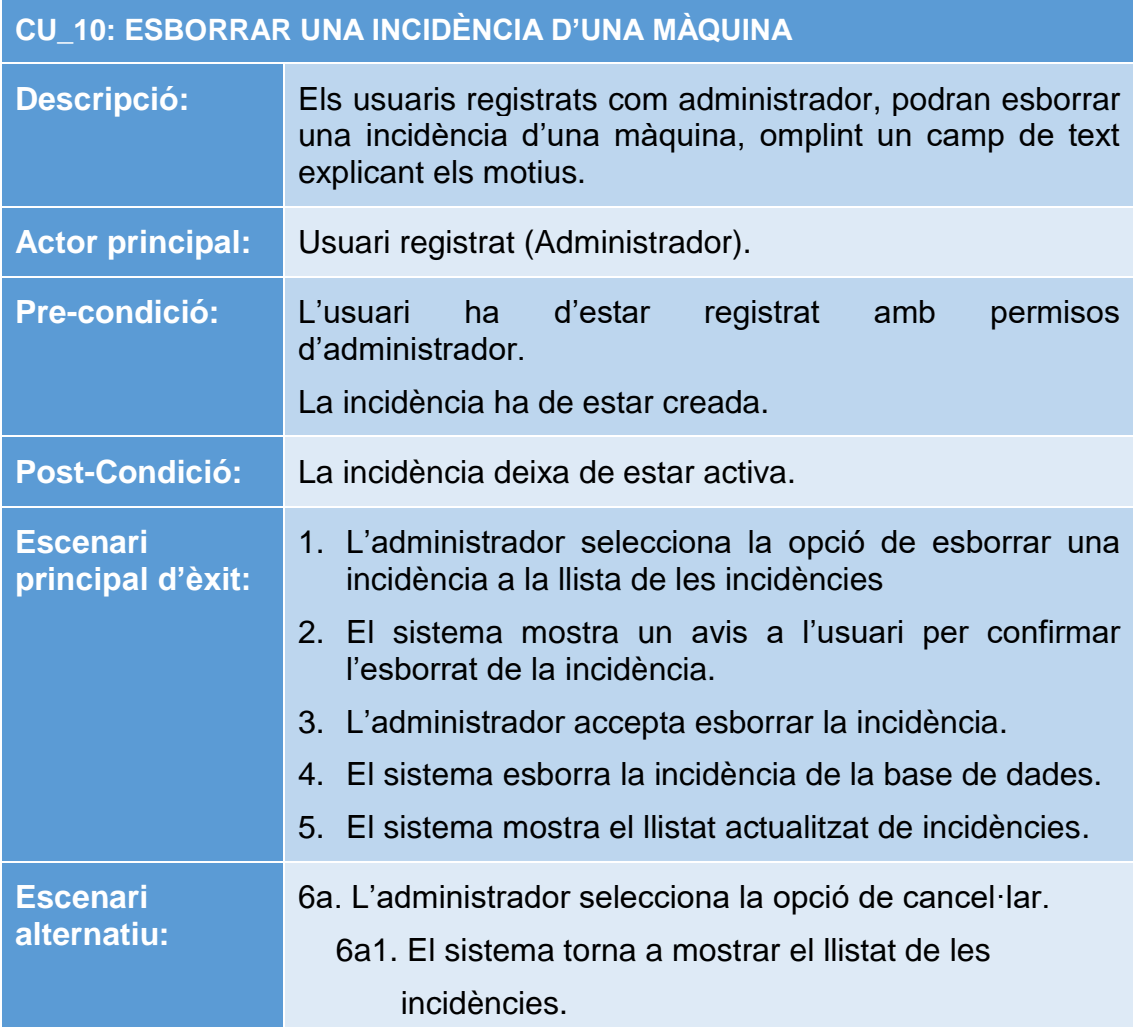

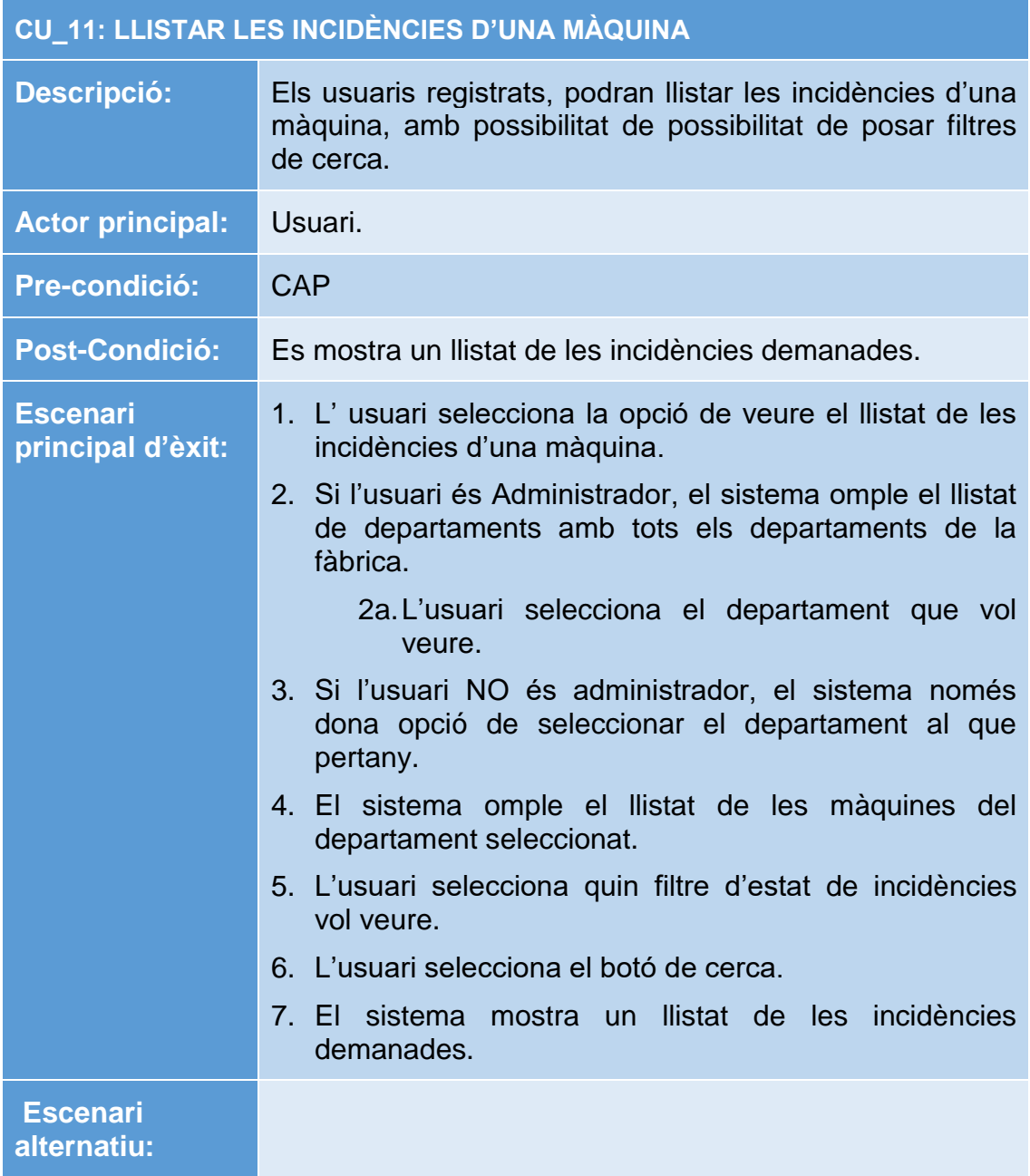

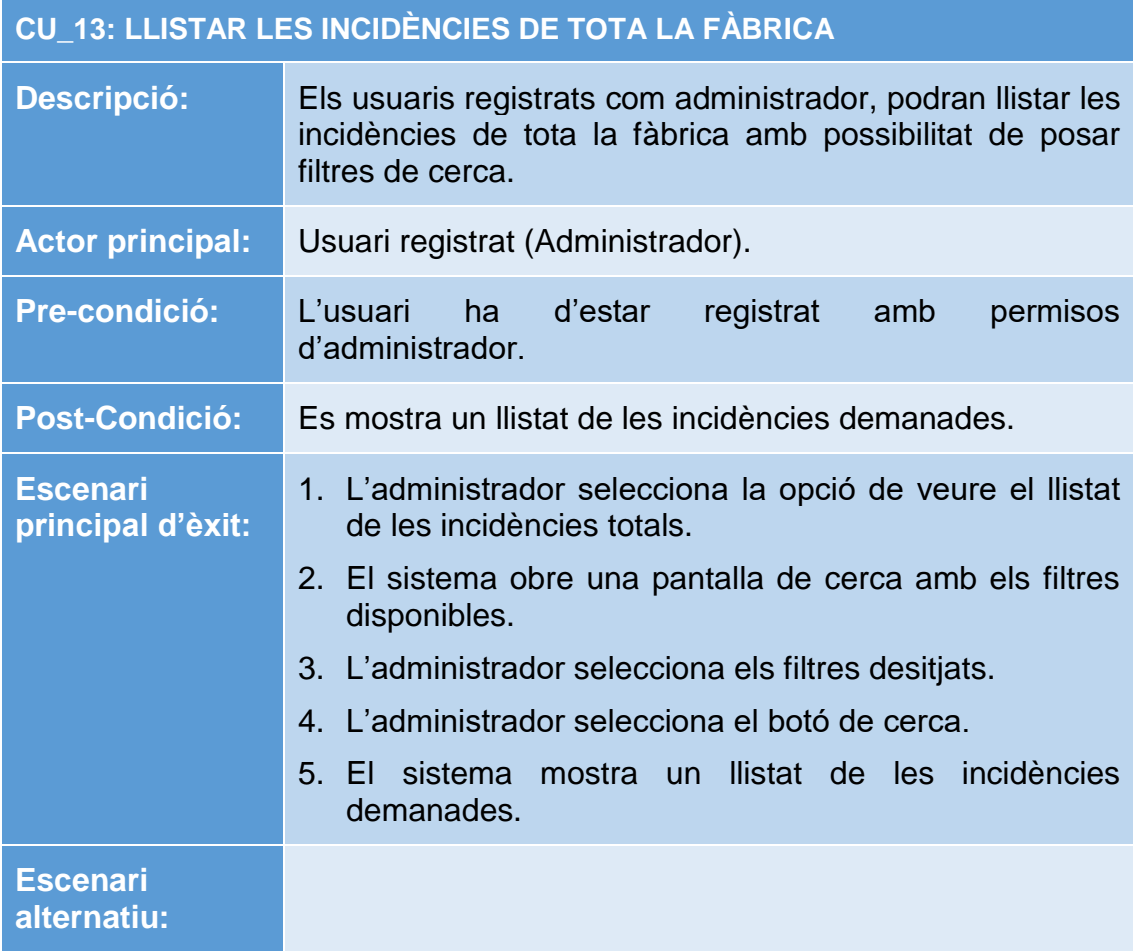

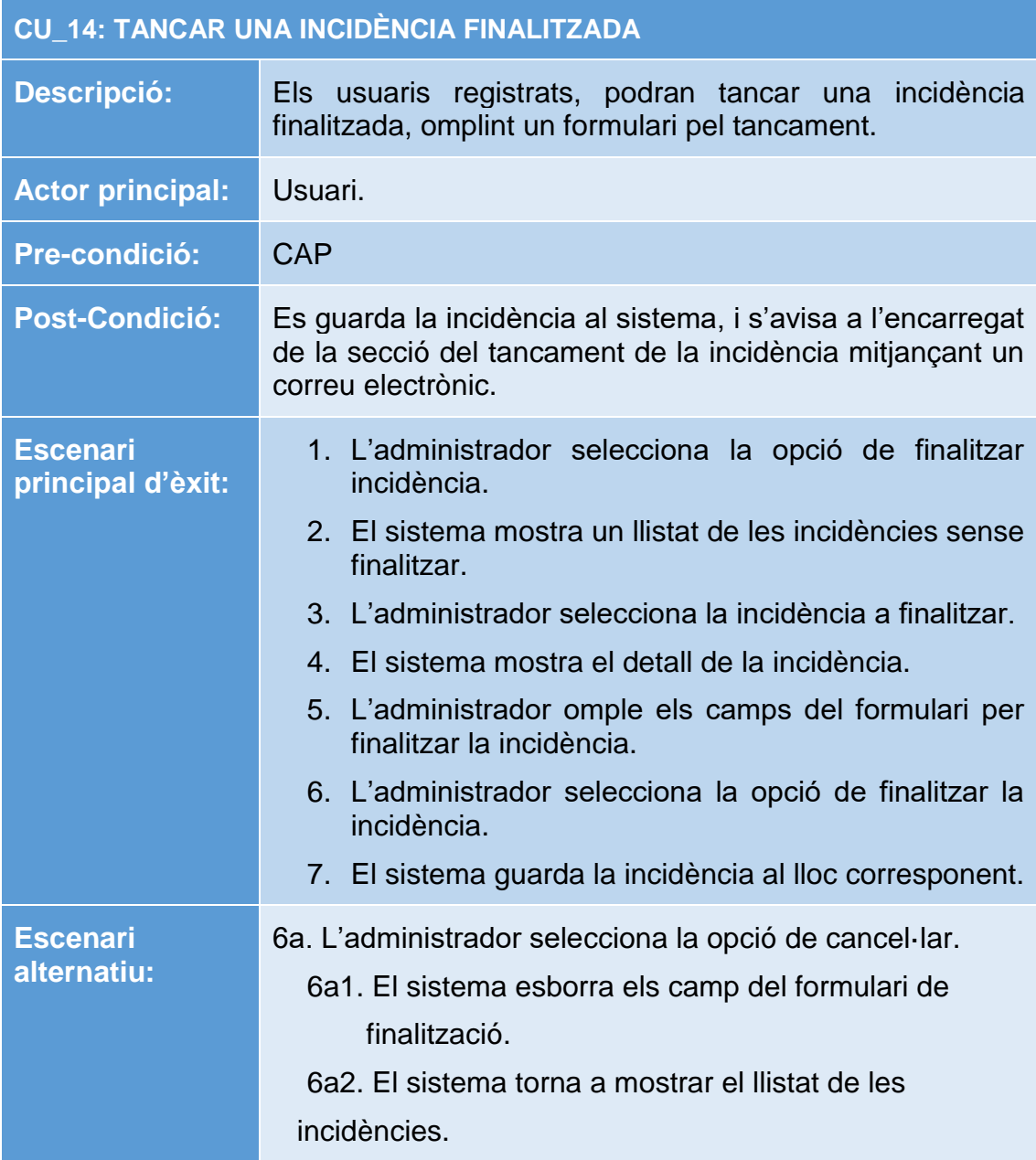

## <span id="page-30-0"></span>5.Prototipus de pantalles

A continuació es mostren els prototips de les pantalles sobre les que es crearà l'aplicació definitiva. Per crear els prototips, s'ha optat per un programari gratuït dedicat a aquest efecte: "PENCIL".

#### <span id="page-30-1"></span>**5.1.Pantalles inici**

Quan l'usuari obre l'aplicació, accedeix directament la pantalla principal, on podrà seleccionar la opció desitjada del menú.

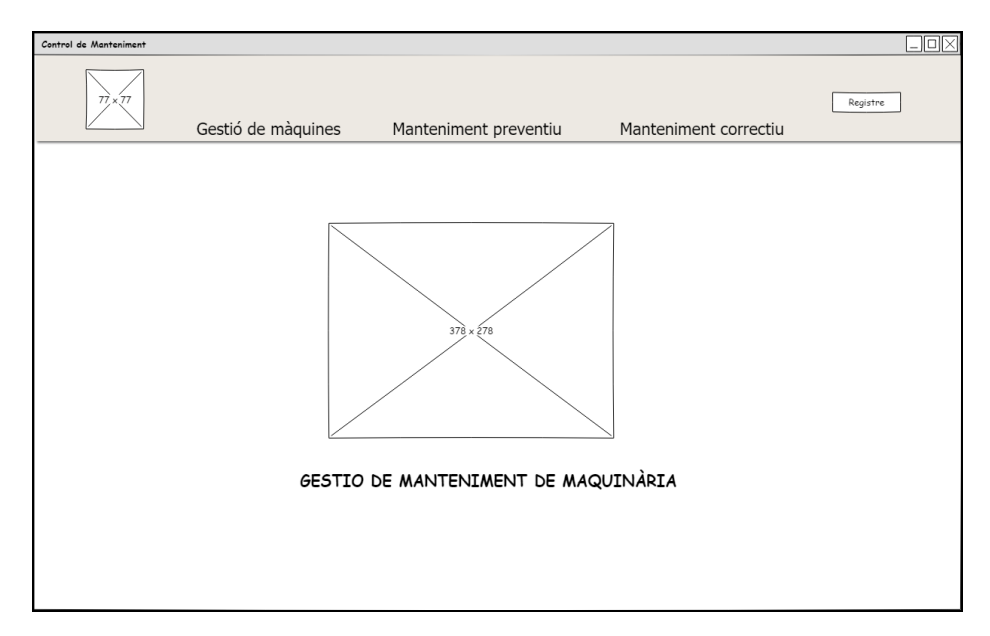

**Il·lustració 4: Prototip pantalla inici**

<span id="page-30-2"></span>En cas que l'usuari es vulgui registrar, polsant a qualsevol pantalla el botó de "Canviar usuari", accediríem a aquesta pantalla de registre per posar el nom d'usuari i la contrasenya.

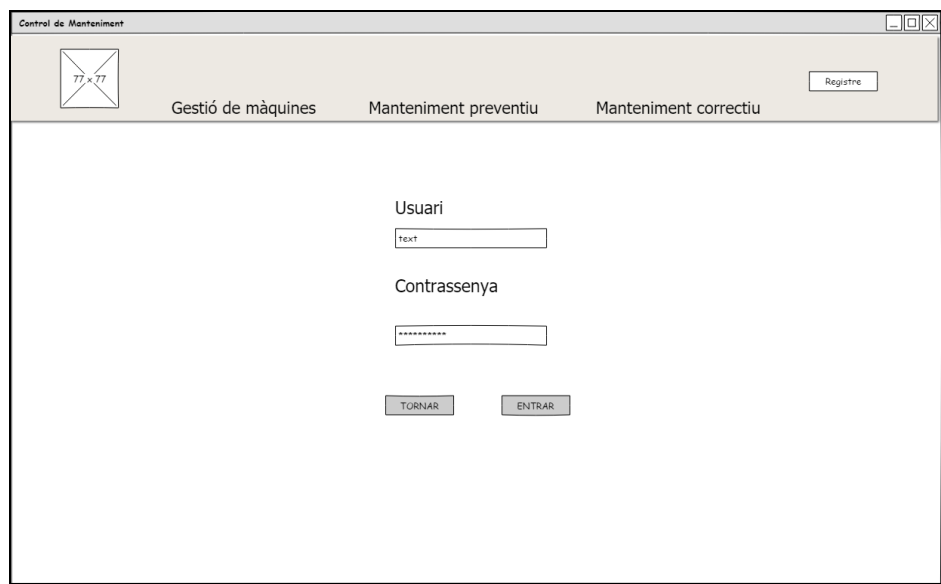

#### **Il·lustració 5: Prototip pantalla registre**

<span id="page-31-1"></span>Existeix un menú principal on l'usuari pot escollir la opció desitjada, cal tenir en compte que depenen de si l'usuari està registrat com administrador o com a operador, apareixeran les opcions exclusives d'administrador.

#### <span id="page-31-0"></span>**5.2.Menú gestió de màquines**

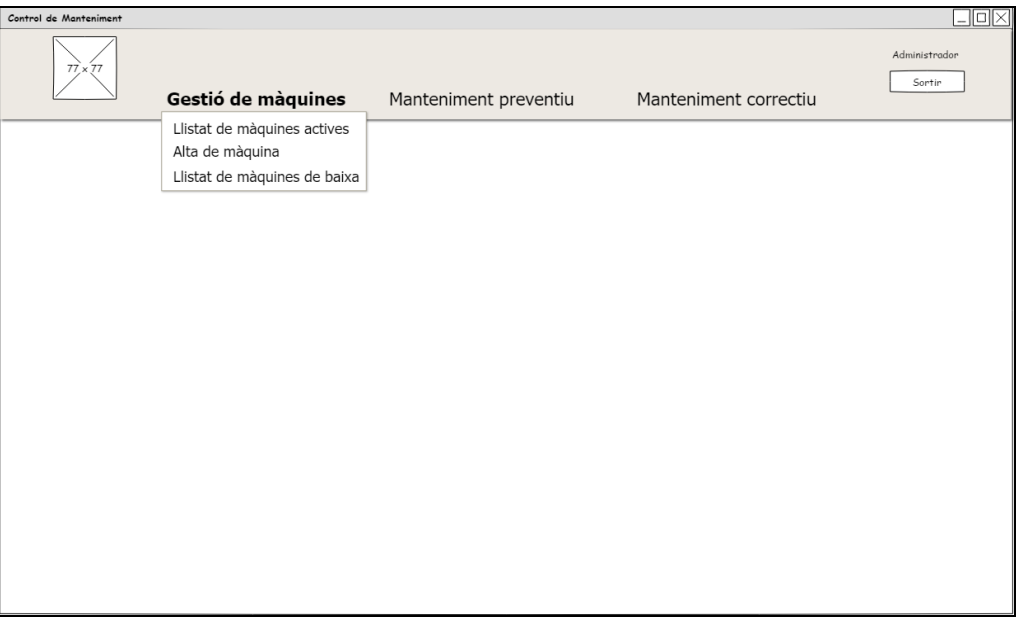

#### **Il·lustració 6: Prototip pantalla gestió de màquines**

<span id="page-31-2"></span>Pantalla on es veuen totes les màquines actives de la base de dades, on es pot seleccionar la opció de veure fitxa de la màquina, modificar o esborrar la màquina, prement el botó corresponent.

| olok<br>Control de Manteniment |                    |  |                            |                       |                         |
|--------------------------------|--------------------|--|----------------------------|-----------------------|-------------------------|
| $77 \times 77$                 | Gestió de màquines |  | Manteniment preventiu      | Manteniment correctiu | Administrador<br>Sortin |
|                                |                    |  | Llista de màquines actives |                       |                         |
| ID                             | Departament        |  | Referència                 | Opcions               |                         |
| id 1                           | Departament 1      |  | M1D1                       | Detall<br>Modificar   | Baixa                   |
| id 2                           | Departament 1      |  | M2D1                       | Detall<br>Modificar   | Baixa                   |
| id <sub>3</sub>                | Departament 2      |  | M1D2                       | Modificar<br>Detall   | Baixa                   |
| id 4                           | Departament 3      |  | M1D3                       | Detall<br>Modificar   | Baixa                   |
|                                |                    |  |                            |                       |                         |

**Il·lustració 7: Prototip pantalla de llistat de màquines actives**

<span id="page-32-0"></span>Per poder donar d'alta una màquina, l'usuari ha d'estar registrat com administrador, si no el botó de "Alta de màquina" no estarà actiu. El departament s'escollirà de les opcions disponibles, i la data sobre una opció calendari. Al polsar sobre el botó "alta màquina", es guardaran les dades a la taula corresponent.

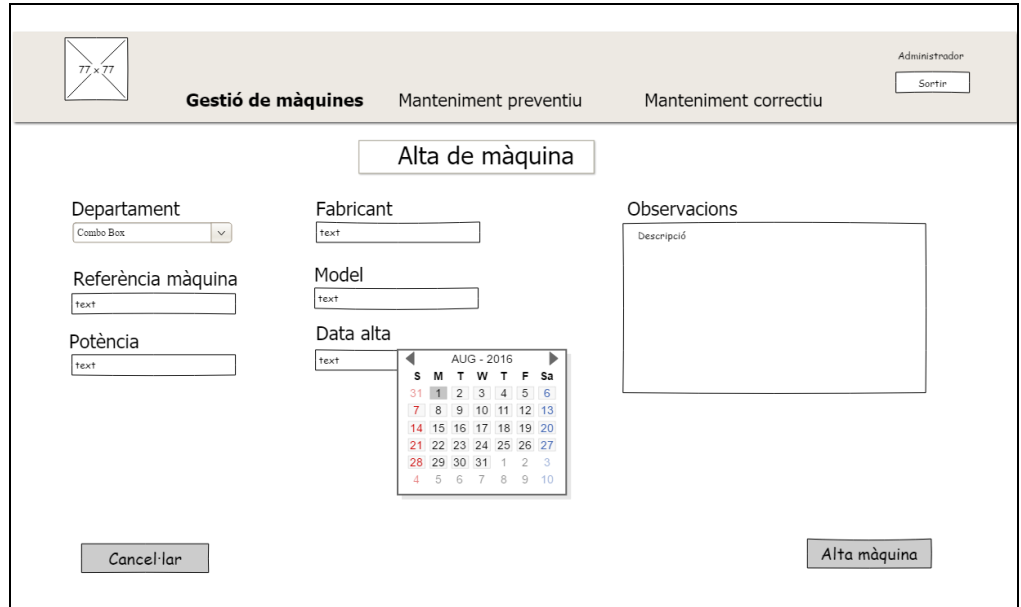

**Il·lustració 8: Prototip pantalla de alta de màquina**

<span id="page-32-1"></span>Pantalla per donar de baixa una màquina, a aquesta opció cal seleccionar el departament i la identificació de la màquina i donar la data de baixa de la màquina. S'ha de tenir en compte que també es donarà de baixa totes les fulles d'incidència i manteniment preventiu que tinguin relació amb aquesta màquina. (Només disponible per administradors).

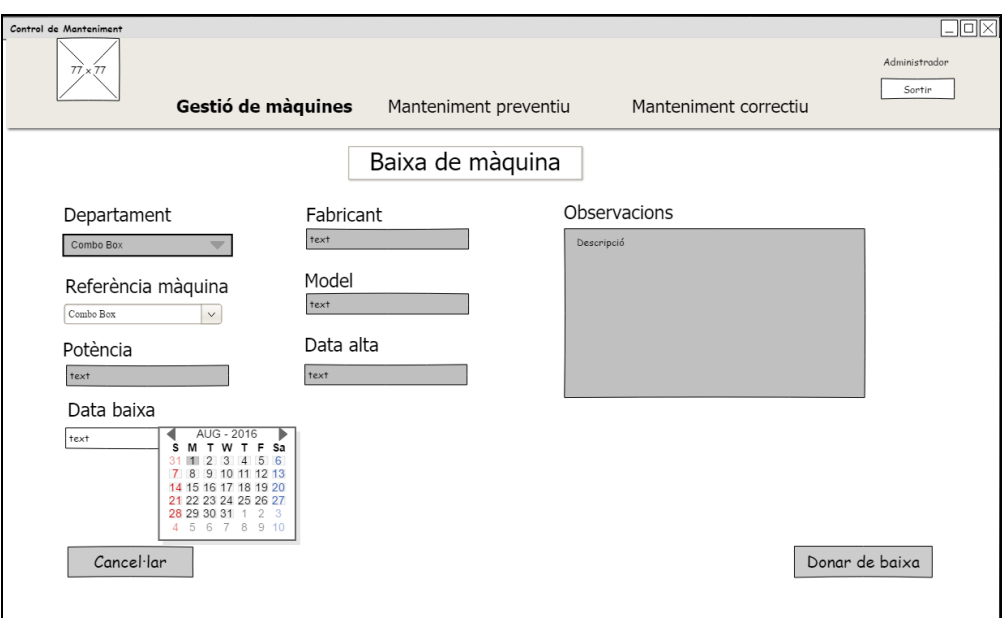

**Il·lustració 9: Prototip pantalla de baixa de màquina**

<span id="page-33-0"></span>Pantalla on es podrà modificar les dades de una màquina que estigui donada d'alta. (Només disponible per administradors).

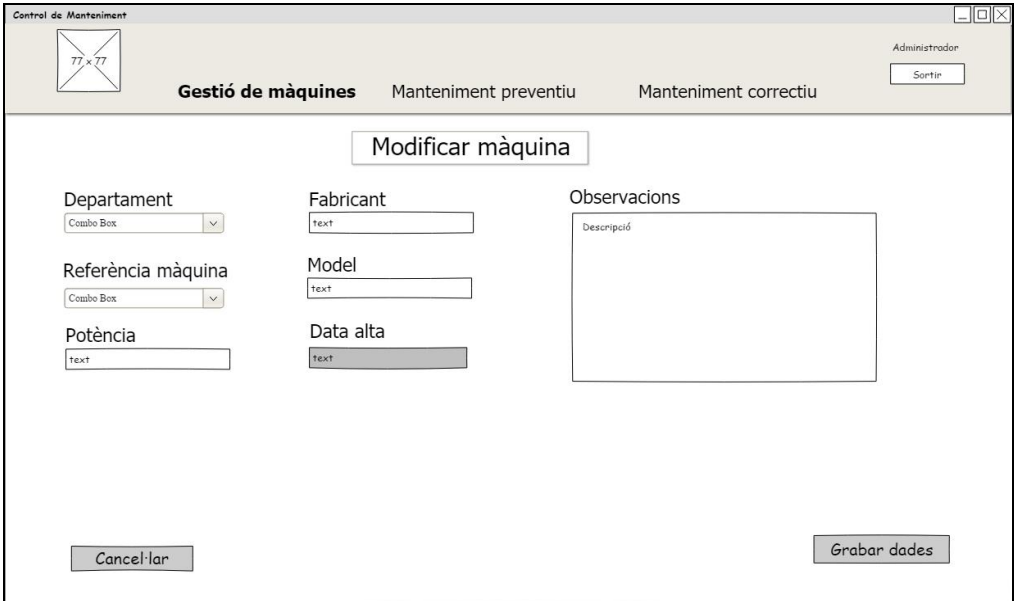

#### **Il·lustració 10: Prototip pantalla de modificar màquina**

<span id="page-33-1"></span>Pantalla per llistar les màquines que estan donades de baixa del sistema

| Control de Manteniment |                    |                       |                             |                       | $\square$ o $\times$    |  |
|------------------------|--------------------|-----------------------|-----------------------------|-----------------------|-------------------------|--|
| $77 \times 77$         | Gestió de màquines | Manteniment preventiu |                             | Manteniment correctiu | Administrador<br>Sortin |  |
|                        |                    |                       | Llista de màquines de baixa |                       |                         |  |
| ID                     | Departament        |                       | Referència                  |                       | Opcions                 |  |
| id 1                   | Departament 1      |                       | M1D1                        |                       | Detall                  |  |
| id 2                   | Departament 1      |                       | M2D1                        |                       | Detall                  |  |
| id 3                   | Departament 2      |                       | M1D2                        |                       | Detall                  |  |
| id 4                   | Departament 3      |                       | M1D3                        |                       | Detall                  |  |
|                        |                    |                       |                             |                       |                         |  |

<span id="page-34-0"></span>**Il·lustració 11: Prototip pantalla de llistat de màquines de baixa**

#### <span id="page-35-0"></span>**5.3.Menú manteniment preventiu**

El menú de manteniment preventiu, podem optar per diferents opcions per usuaris registrats com a administradors o com a operadors.

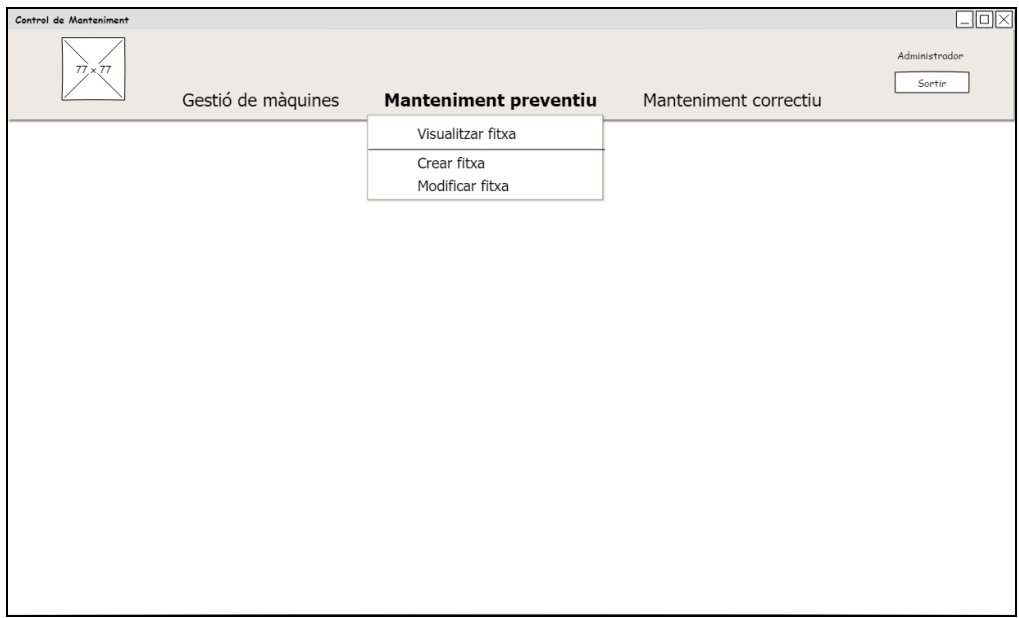

**Il·lustració 12: Prototip pantalla de manteniment preventiu**

<span id="page-35-1"></span>Pantalla on es mostra el llistat de les accions preventives que hi ha registrades a la base de dades.

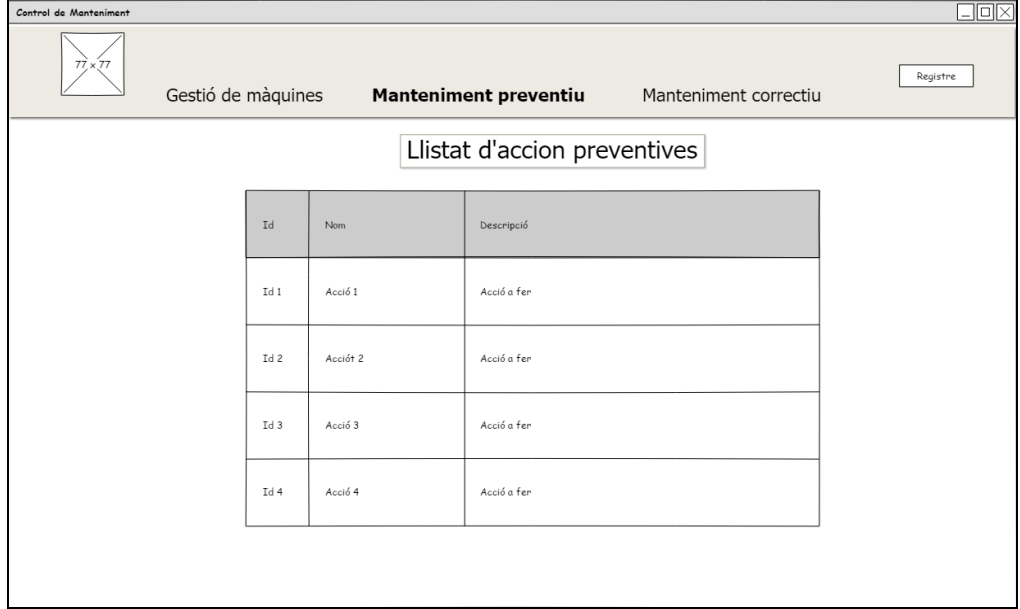

<span id="page-35-2"></span>**Il·lustració 13: Prototip pantalla de llistat d'accions preventives**

Qualsevol usuari por veure la fitxa de manteniment preventiu d'una màquina. Els botons de "Modificar" i "Esborrar" de cada fitxa, i el botó de "Crear fitxa nova", només estarà accessible qual l'usuari sigui registrat com a Administrador.

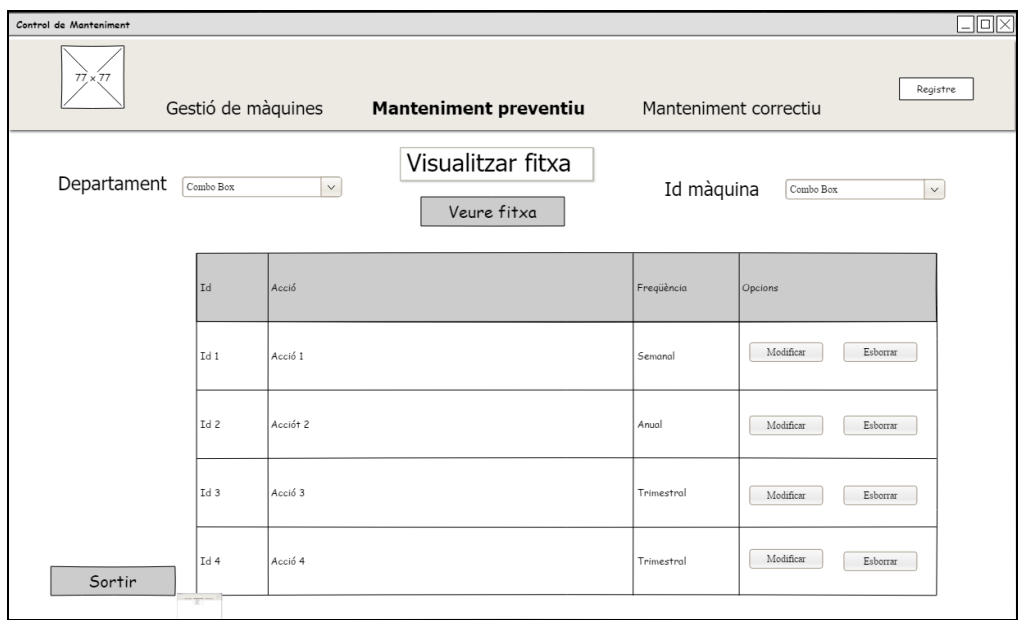

<span id="page-36-0"></span>**Il·lustració 14: Prototip pantalla de visualitzar fitxa de manteniment preventiu**

Per poder crear una acció sobre una màquina, l'usuari ha d'estar registrat com administrador i s'ompliran les dades del formulari que apareix, escollint de les opcions ja preestablertes a les llistes desplegables.

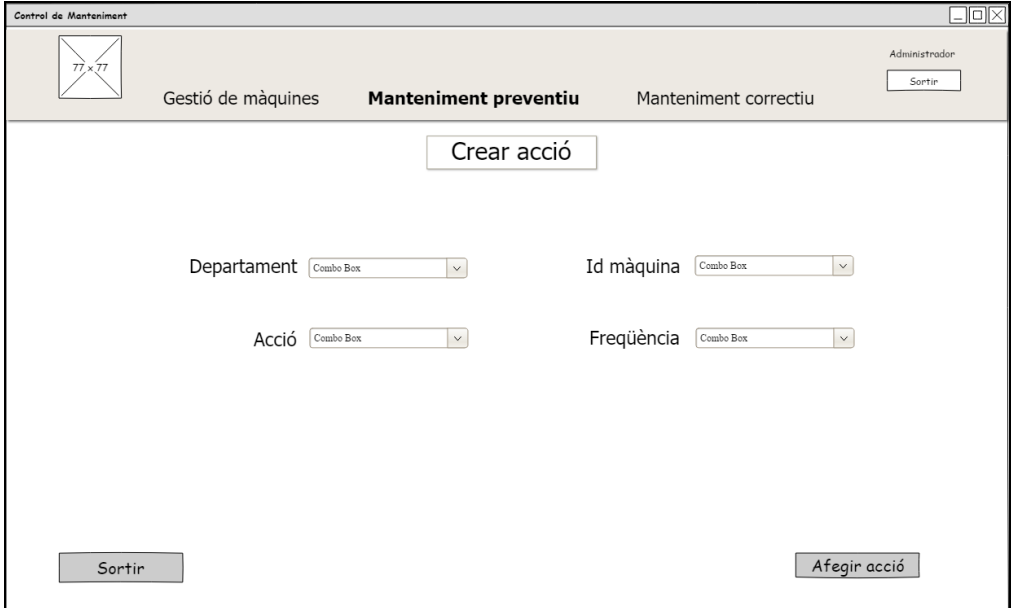

<span id="page-36-1"></span>**Il·lustració 15: Prototip pantalla de crear fitxa de manteniment preventiu**

Un Administrador, sempre podrà modificar una fitxa de manteniment preventiu, però només els camps de l'acció a fer i la freqüència amb la que es farà, ja que el departament i la identificació de la màquina seran permanents.

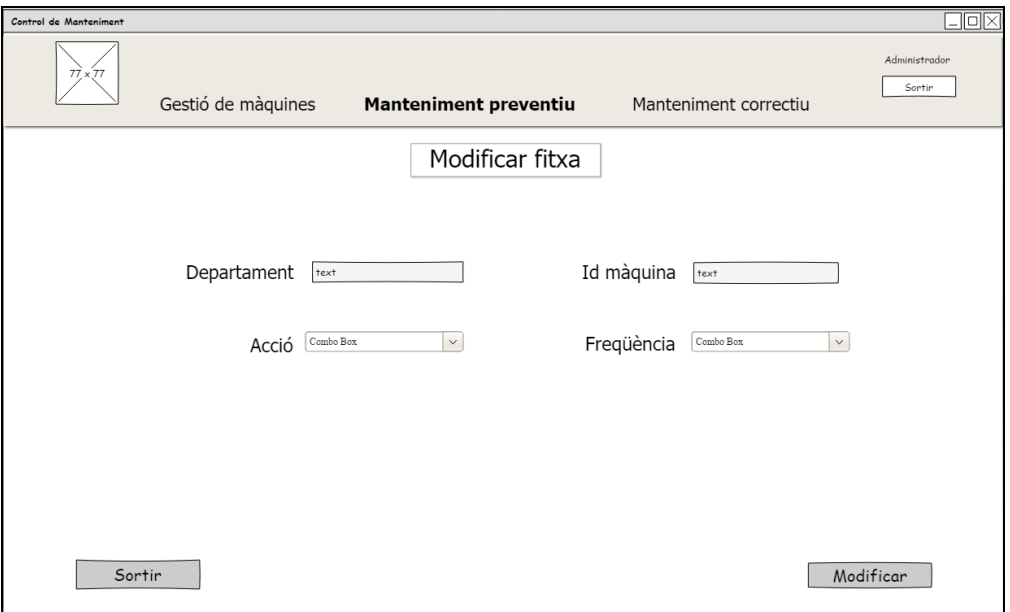

<span id="page-37-0"></span>**Il·lustració 16: Prototip pantalla modificar fitxa de manteniment preventiu**

Amb aquesta pantalla es podrà afegir noves accions preventives a la base de dades.

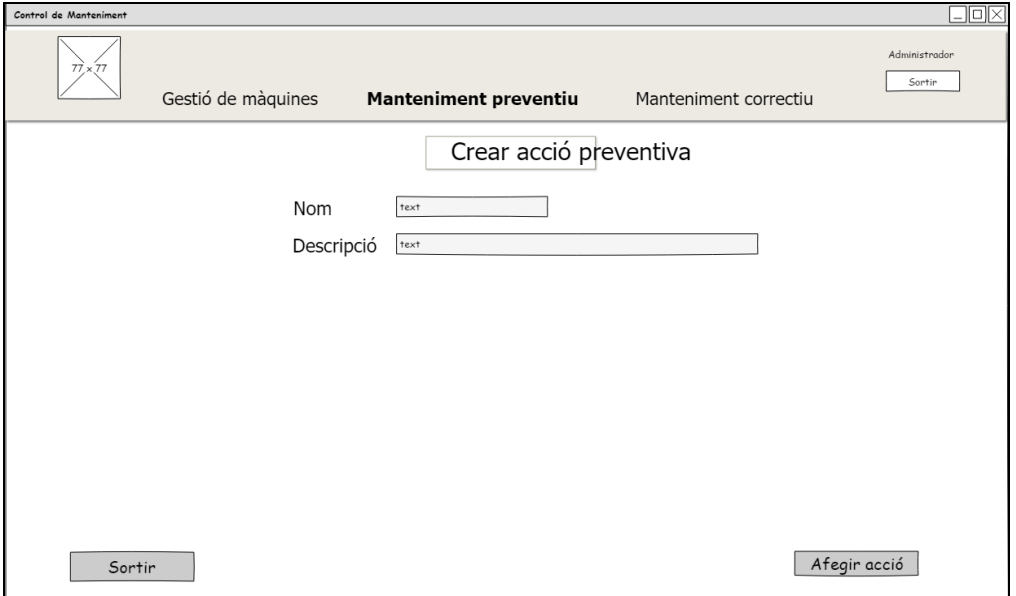

<span id="page-37-1"></span>**Il·lustració 17: Prototip pantalla de crear acció preventiva**

#### <span id="page-38-0"></span>**5.4.Menú manteniment correctiu**

La opció de manteniment correctiu és la que més opcions disposa, i la que serveix per fer reparacions que surten a la màquina.

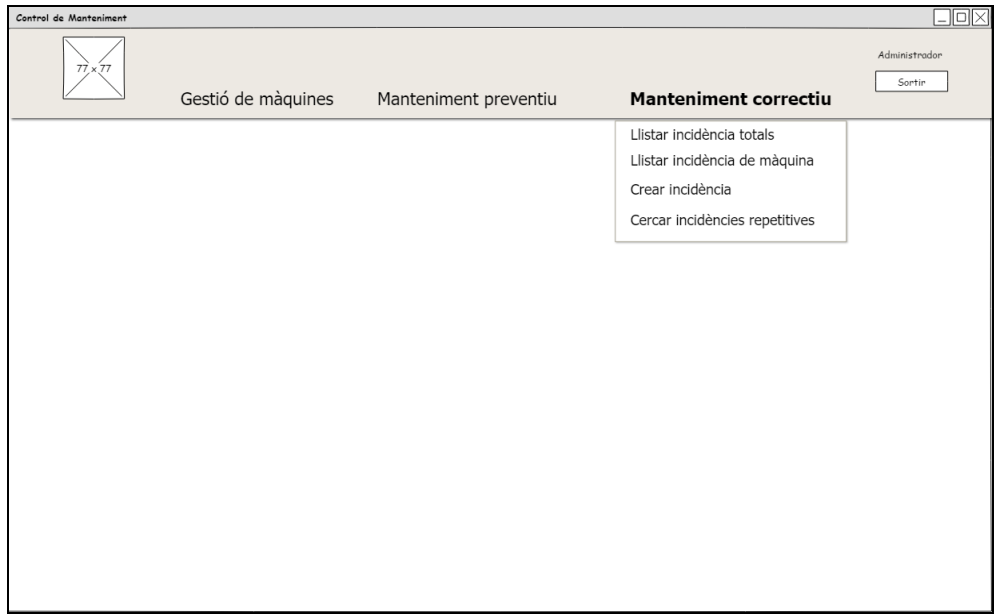

**Il·lustració 18: Prototip pantalla de manteniment correctiu**

<span id="page-38-1"></span>Aquesta pantalla només estarà disponible per a usuaris Administradors, ja que permet fer un llistat de les incidències de tota la fàbrica, i serveix, er exemple per fer control periòdic del estat de les màquines.

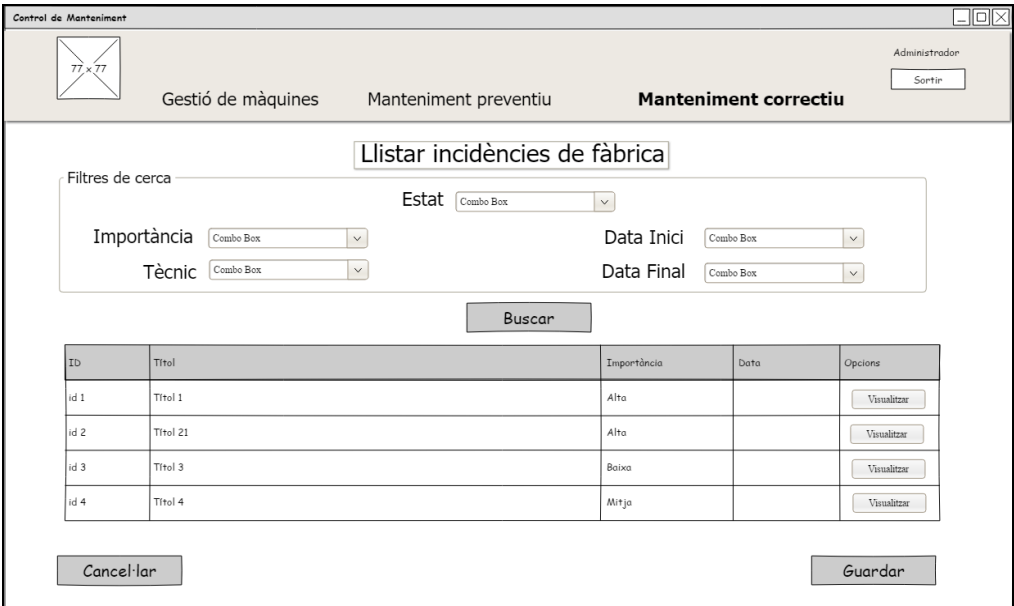

<span id="page-38-2"></span>**Il·lustració 19: Prototip pantalla de llistar incidències de tota la fàbrica**

Amb aquesta pantalla, qualsevol usuari, podrà veure un llistat de les incidències d'una màquina. També podrà esborrar una incidència de la màquina seleccionant el botó de la llista.

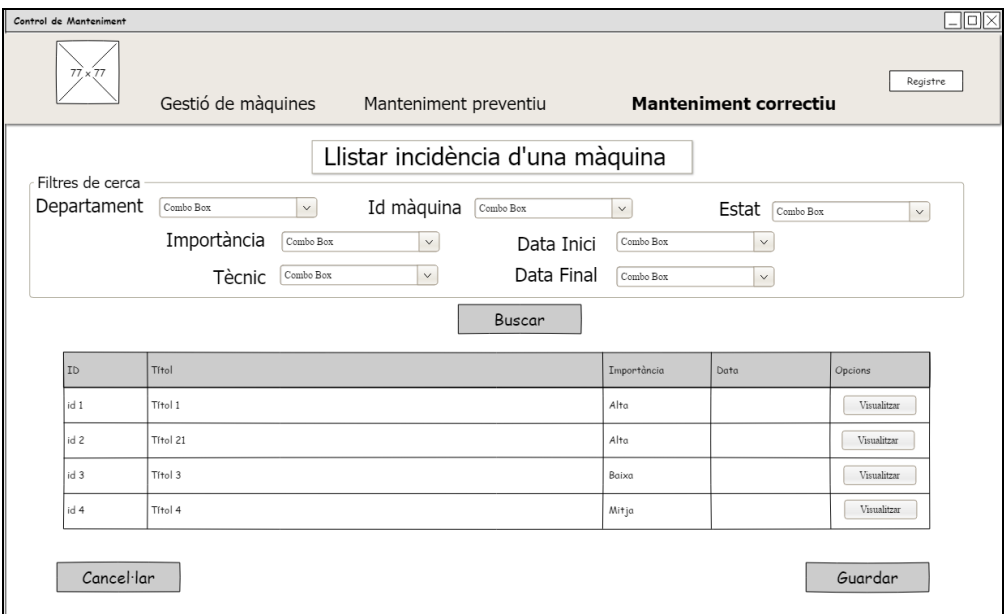

**Il·lustració 20: Prototip pantalla de llistar incidència d'una màquina**

<span id="page-39-0"></span>Pantalla per a crear una incidència nova per poder afegir-la a la base de des. Una vegada s'accedeix a crear una incidència, s'ha d'omplir un formulari, escollint a la majoria de camps un valor d'una llista desplegable.

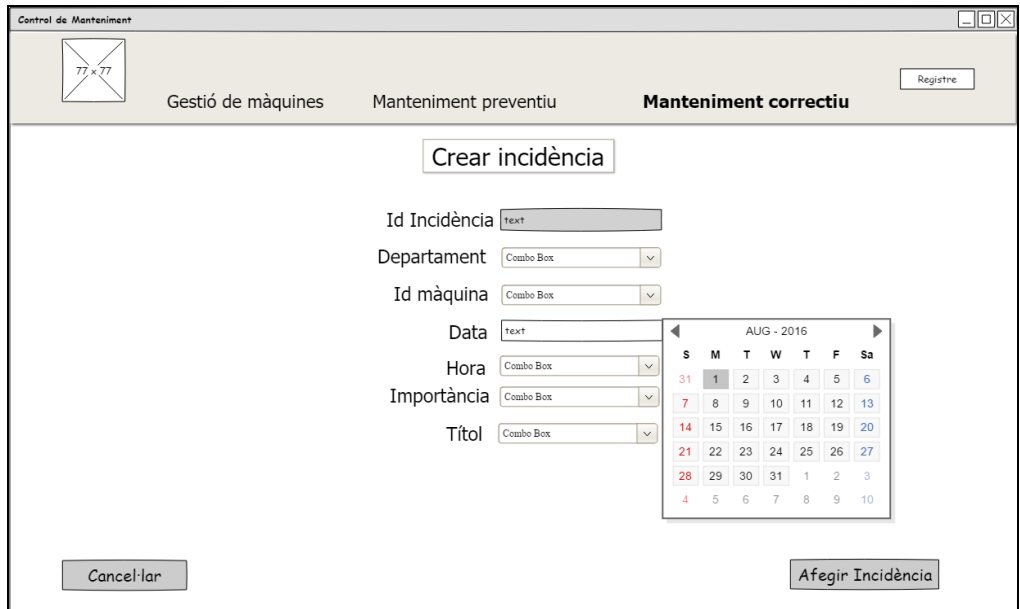

<span id="page-39-1"></span>**Il·lustració 21: Prototip pantalla de crear incidència de manteniment correctiu**

Sempre es podrà modificar una incidència, però només els camps permessos. Només els usuaris registrats com administradors, podran finalitzar una incidència,

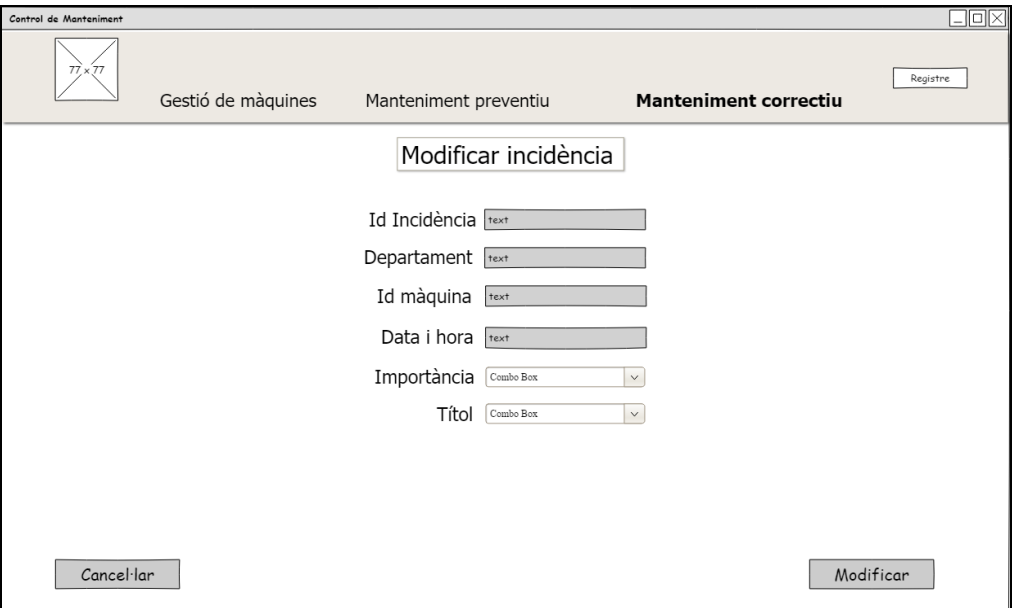

**Il·lustració 22: Prototip pantalla de modificar incidència**

<span id="page-40-0"></span>Opció que permetrà trobar incidències repetitives, per poder fer un seguiment de possibles incidències i poder-les incorporar a les fitxes de manteniment preventiu en cas de considerar-les necessàries de portar el control.

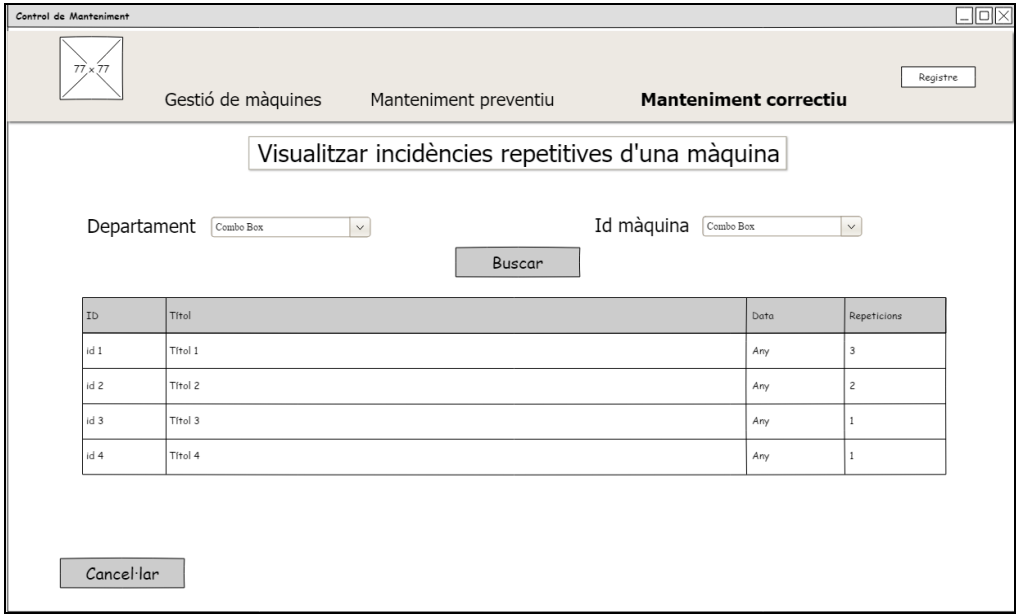

<span id="page-40-1"></span>**Il·lustració 23: Prototip pantalla de visualitzar les incidències repetitives**

### <span id="page-41-0"></span>6.Disseny de la base de dades

El sistema de base de dades que s'ha triat per aquest projecte, és un sistema de base de dades relacional, "PostgreSQL".

S'ha triat aquest programari, ja que és de codi obert i compleix els requisits necessaris per la execució de l'aplicació que es vol modelar.

A continuació es representa el diagrama de les taules de la base de dades relacional, i les relacions entre elles.

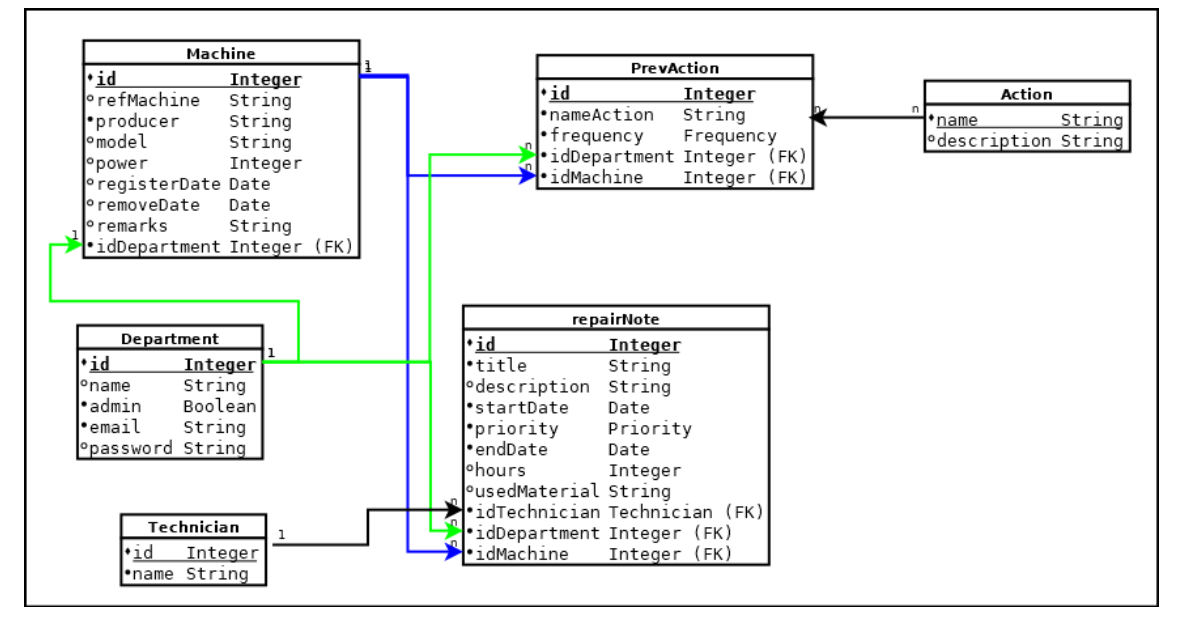

**Il·lustració 24: Disseny de la base de dades**

<span id="page-41-1"></span>Al diagrama es poden veure les claus primàries de cada taula i les associacions entre les taules, les quals es descriuen a continuació. Les claus foranes no s'ha trobat la forma de representar-les, per tant s'han descrit amb les lletres (FK) al final de l'atribut corresponent.

Les associacions del diagrama de la base de dades són les següents:

- **Department – Machine:** Una màquina només pot pertànyer a un departament.
- **Department – PrevAction:** Un departament pot tenir moltes accions preventives.
- **Department – repairNote:** Un departement pot tenir moltes incidències de reparació.
- **Machine – PrevAction:** Una màquina pot tenir moltes accions preventives.
- **Machine – repairNote:** Una màquina pot tenir moltes incidències de reparació.

# <span id="page-42-0"></span>7.Diagrama de classes

A continuació es fa la representació del diagrama de les classes principals i les seves relacions.

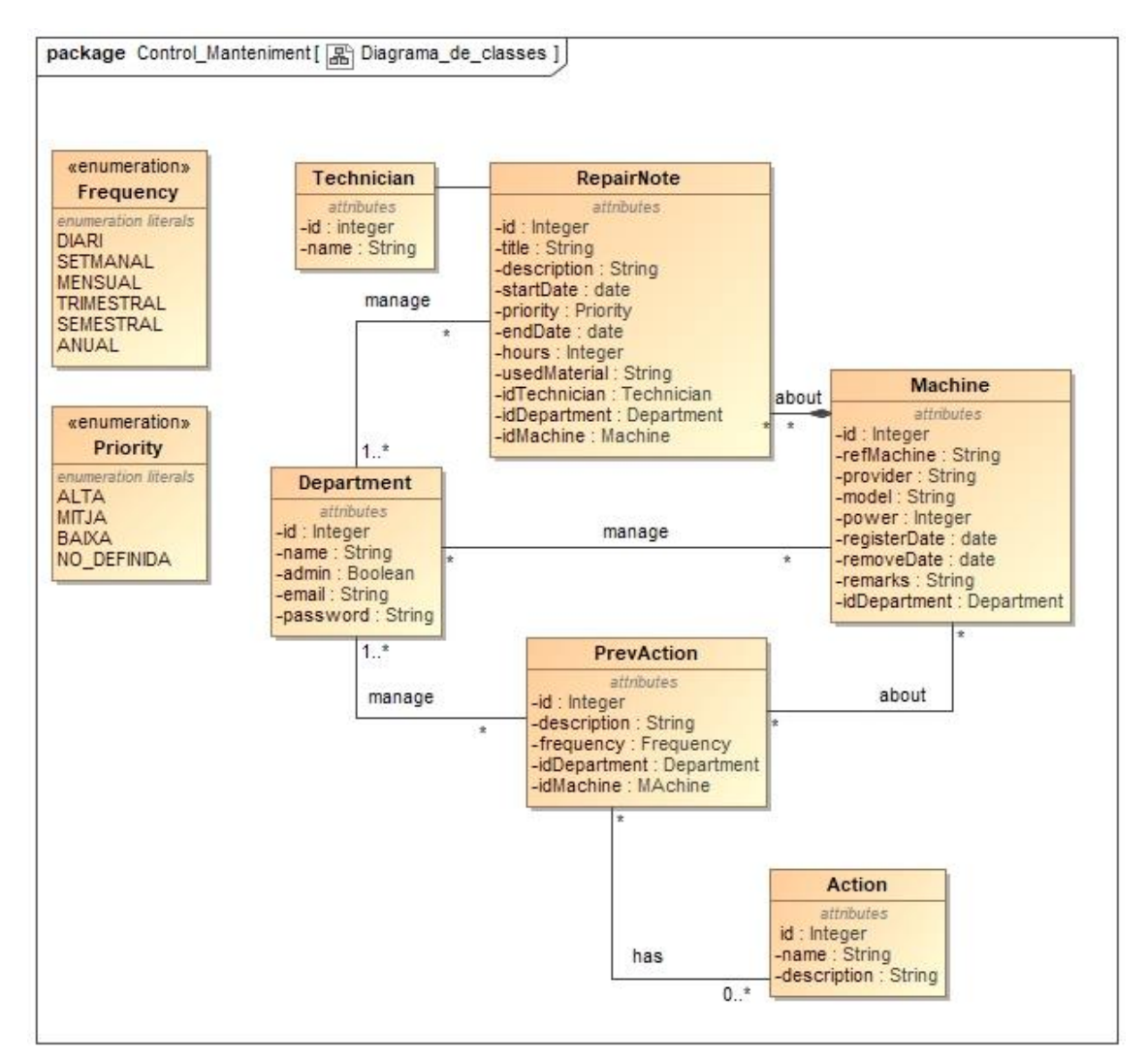

<span id="page-42-1"></span>**Il·lustració 25: Diagrama de classes**

## <span id="page-43-0"></span>8.Diagrama d'arquitectura de l'aplicació

Sobre el disseny d'arquitectura que s'ha utilitzat per aquesta aplicació s'ha optat per usar l'arquitectura client-servidor de tres capes. Les capes estan distribuïdes per capa presentació, capa de negoci i capa d'administració de dades.

La capa de presentació és l'encarregada de generar la interfície de l'usuari, i segons les accions que faci l'usuari, l'aplicació actuarà d'una manera o d'altra.

La capa de negoci és l'encarregada de processar les peticions de l'usuari i enviar peticions a la base de dades, és la capa que fa d'enllaç entre les accions de l'usuari i la resposta del sistema.

La capa de administració de dades és la encarregada de fer la persistència de tota la informació, emmagatzemar i subministrar les dades a la a i des de la capa de negoci.

Aquesta distribució de l'arquitectura es justifica per que cada capa pot funcionar de manera automàtica i qualsevol modificació només afecta a la capa corresponent.

A continuació es presenta un diagrama de la distribució dels components segons el punt de vista de la computació. Per que sigui més comprensible, s'han representat les interfícies dels components sense els mètodes que tenen, i a continuació s'especifiquen en altres diagrames els mètodes de cada una de les interfícies.

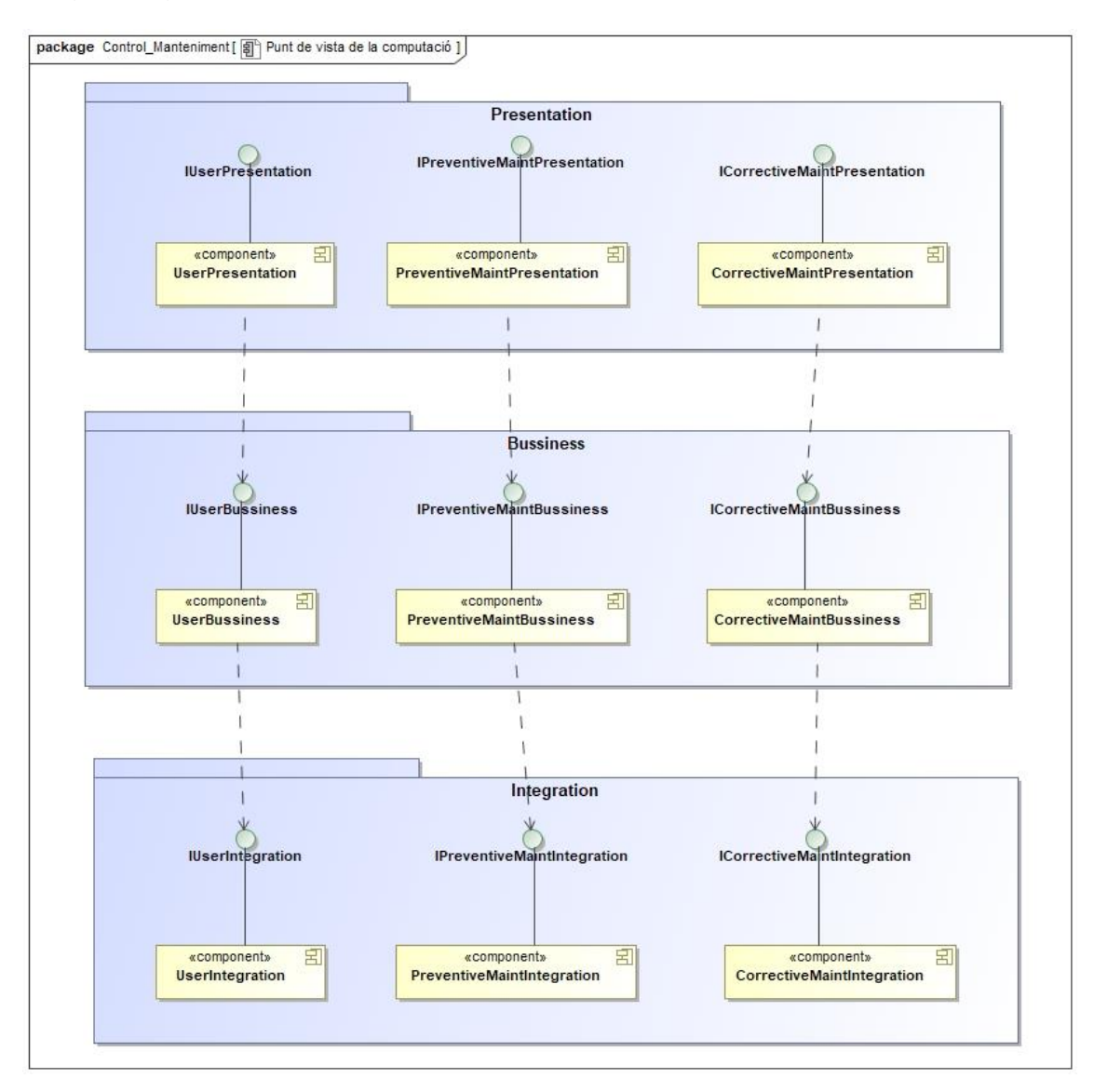

#### Diagrama general del punt de vista de la computació:

<span id="page-44-0"></span>**Il·lustració 26: Diagrama des de el punt de vista de la computació**

### Diagrama de descripció dels mètodes de la capa presentació:

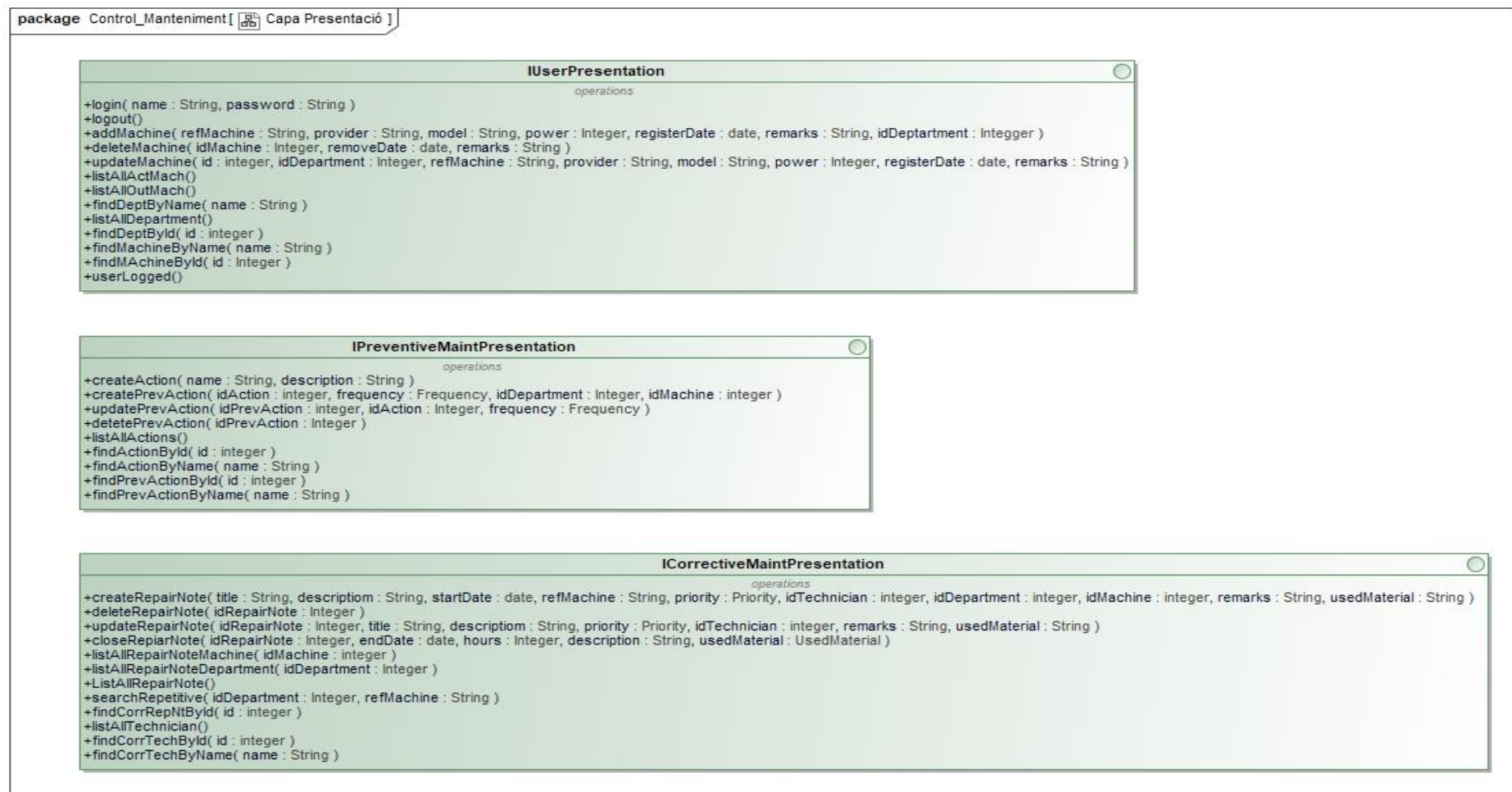

<span id="page-45-0"></span>**Il·lustració 27: Diagrama de la capa de presentació**

### Diagrama de descripció dels mètodes de la capa de negoci:

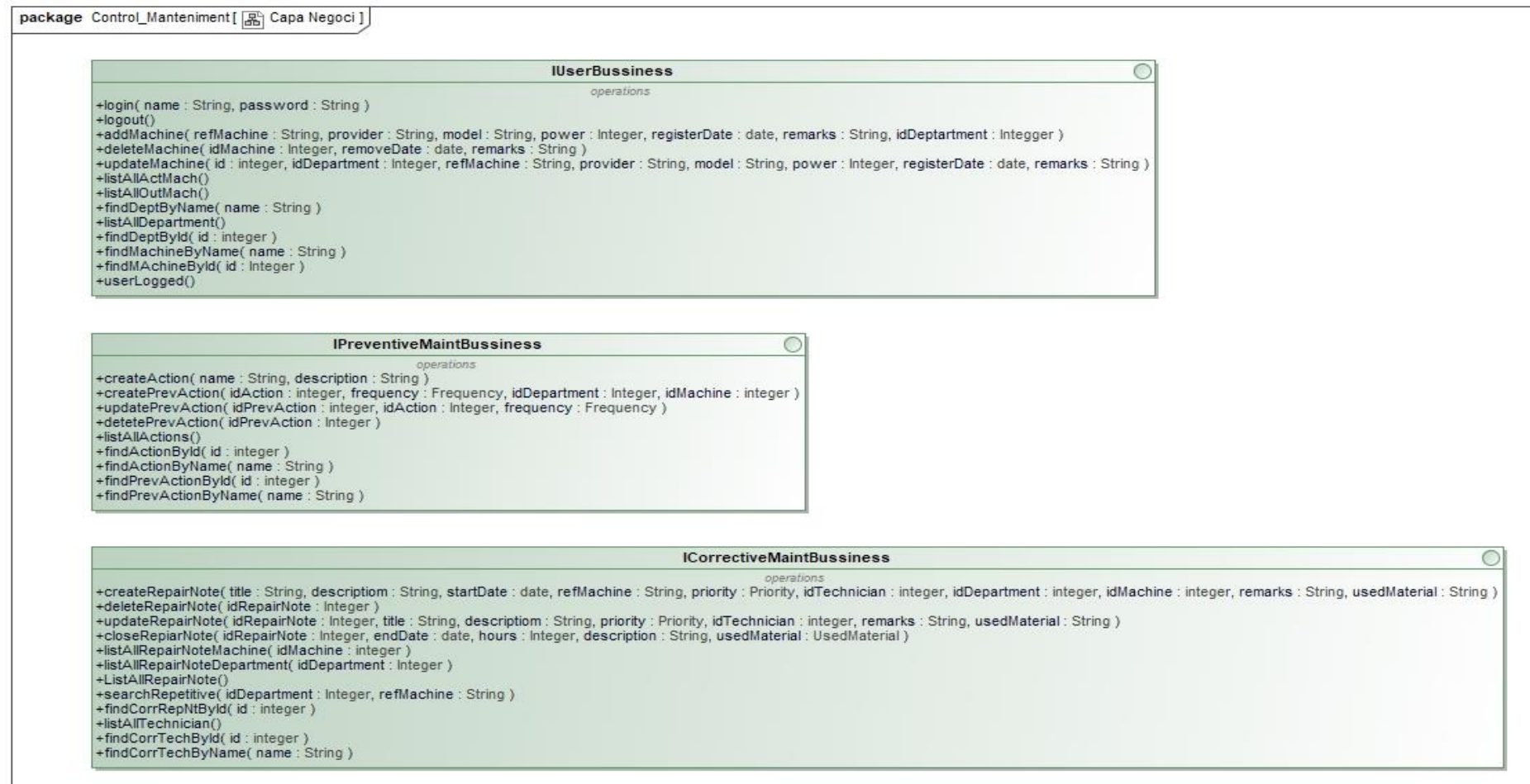

<span id="page-46-0"></span>**Il·lustració 28: Diagrama de la capa de negoci**

### Diagrama de descripció dels mètodes de la capa de administració de dades:

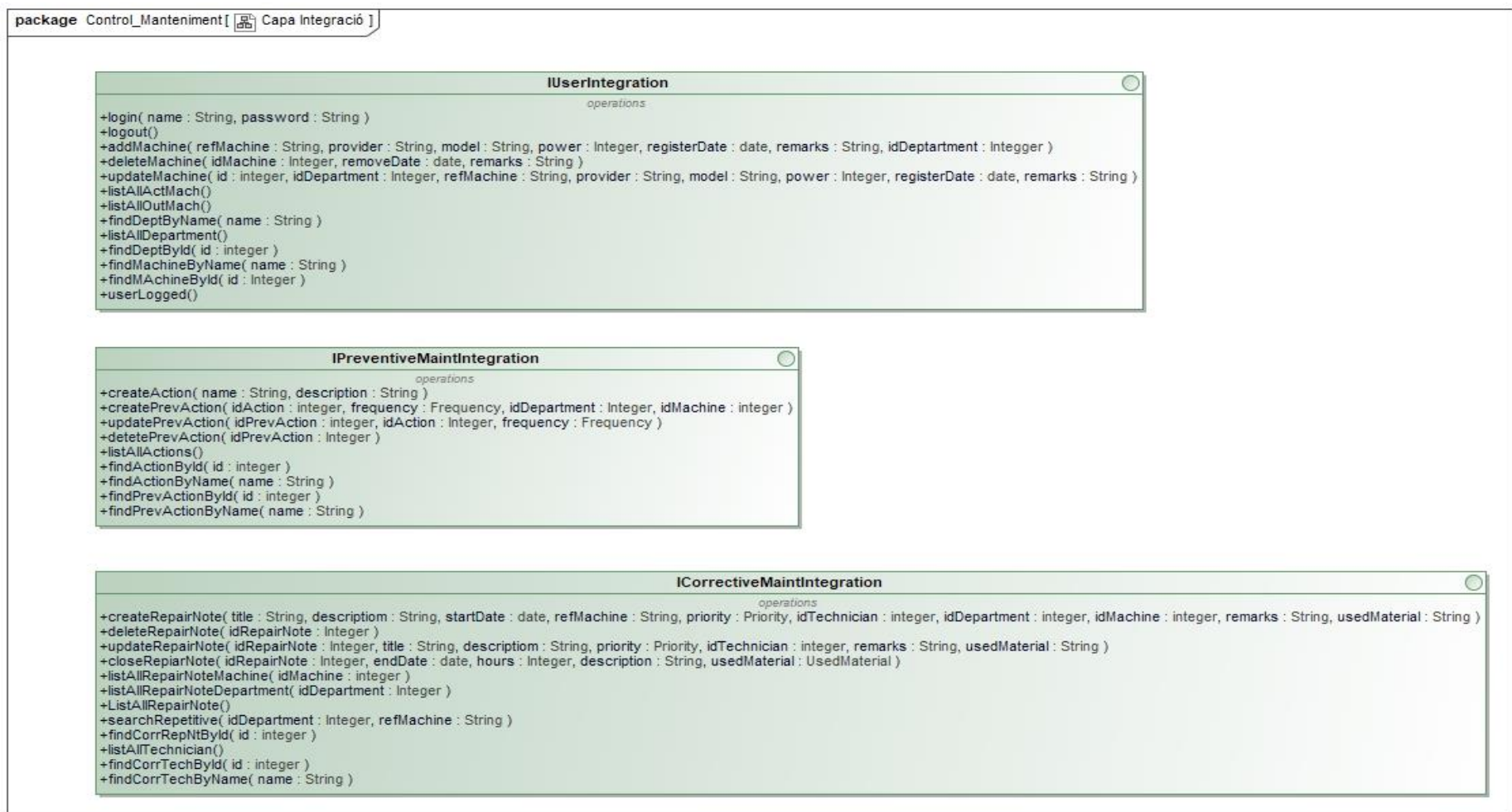

<span id="page-47-0"></span>**Il·lustració 29: diagrama de la capa de administració de dades**

## <span id="page-48-0"></span>9.Implementació de l'aplicació

Les eines que s'utilitzaran per portar a terme el projecte, s'han mirat de que siguin de programari lliure, tot i que alguna eina pot tenir llicència, són les següents:

A continuació es descriu el programari utilitzat per crear els diagrames i el que en un principi s'utilitzarà per crear l'aplicació i que s'han utilitzat amb la creació d'aquest document.

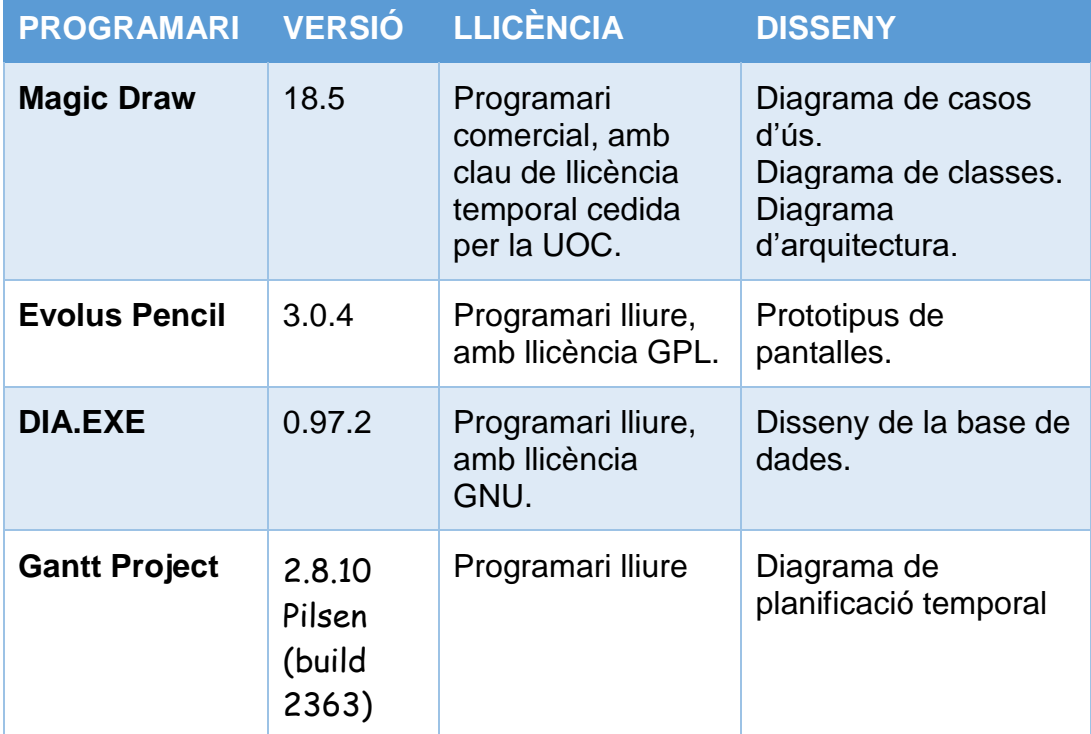

D'altra banda, el programari que es vol fer servir per desenvolupar l'aplicació serà el següent:

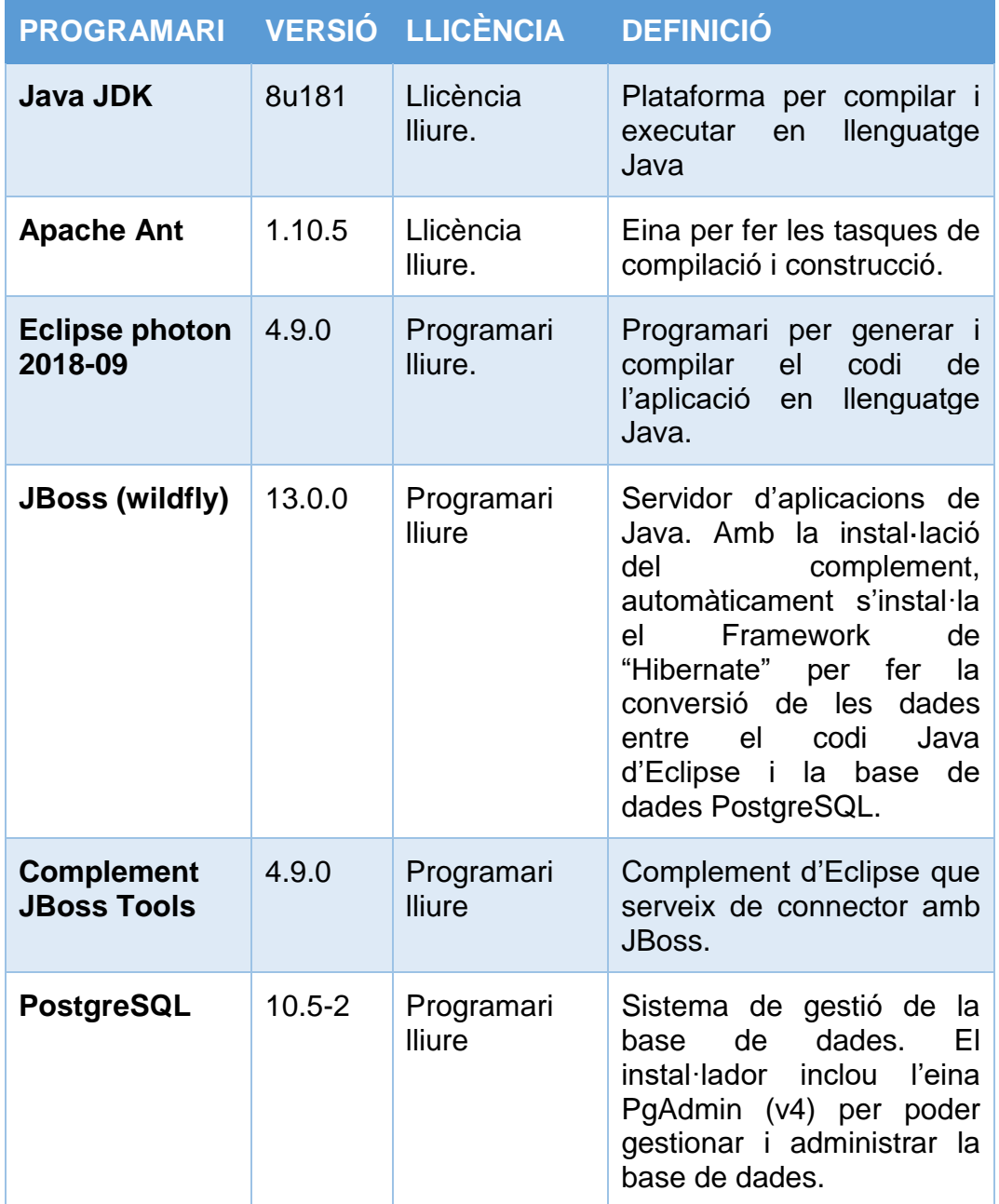

S'han provat diferents versions i combinacions dels programaris, sobretot de JBoss (Wildfly 14 i Wildfly 15) i eclipse (Eclipse 2018-12) i la que ha donat el resultat desitjat per fer l'aplicació ha sigut aquesta.

S'ha optat per aquesta versió de l'Eclipse, ja que tot i no ser la darrera en el moment de la creació del projecte, ja que les versions més noves encara no disposen de les eines JBoss.

A partir de les versions més recents d'Eclipse, de versió 2018-12 en davant, són de 64bits, pel que s'ha preferit usar Eclipse 2018-09, que és la darrera versió amb una tecnologia de 32bits, per temes de compatibilitats.

Cal comentar també que s'ha utilitzat un gestor de repositoris de versions, concretament "GitLab" per tenir una còpia del projecte.

#### <span id="page-50-0"></span>**9.1.Implementació amb JavaEE**

Com el patró de disseny que s'ha escollit per aquesta aplicació és el partó MVC, el framework que s'utilitzarà serà el JSF (Java Server Faces)

#### <span id="page-50-1"></span>**9.2.Implementació de la base de dades**

Per que la base de dades automàticament construeixi les taules al compilar l'aplicació, s'ha creat un arxiu "*Create\_BBDD,sql*" que conté les sentències per crear les taules a la base de dades.

També s'ha creat un arxiu "*Data\_test.sql*" per posar unes dades de proves per testar l'aplicació.

Per executar aquests dos arxius, que s'ha guardat a la carpeta "*src/META-INF/sql*", s'ha modificat l'arxiu encarregat de la persistència de dades "*persistence.xml*".

<span id="page-50-2"></span>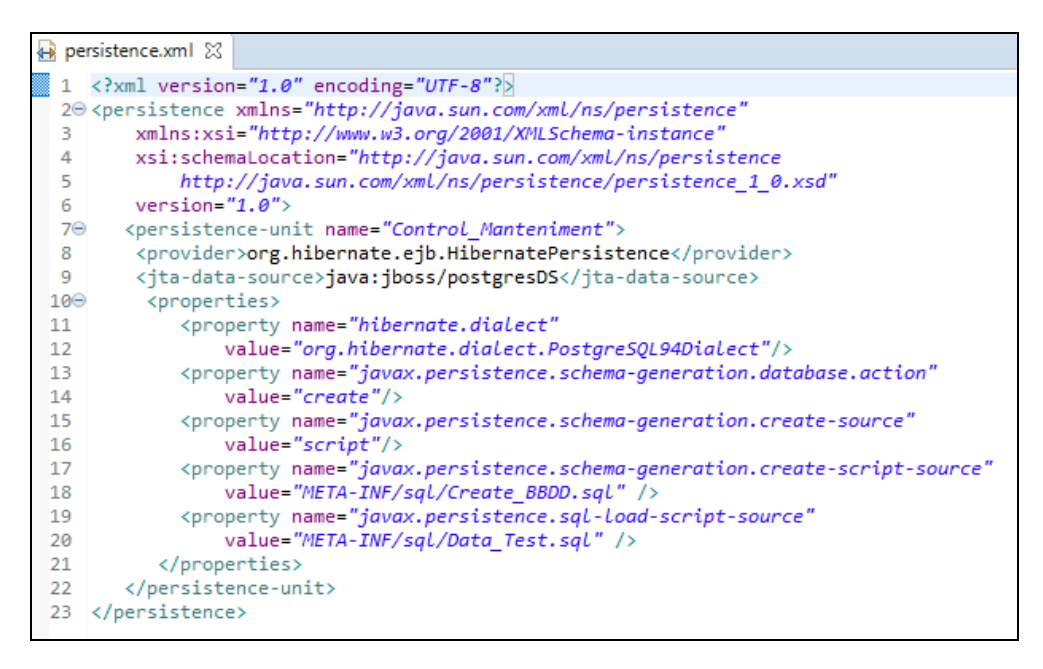

**Il·lustració 30: Arxiu persistence.xml**

#### <span id="page-51-0"></span>**9.3.Implementació de les classes JPA (***Java Persistence API***)**

Situat al paquet del projecte "*src/jpa.General*" trobem les classes JPA, que pertanyen a la capa d'integració. Aquestes classes es construeixen tenint relació a cada una de les taules de la base de dades. Mitjançant els atributs de cada classe i els corresponents mètodes "*Getter/Setter*" com s'indica a les especificacions de JPA.

| Project  23 <b>Project </b><br>$\equiv$<br>⊟                                                                                                    | J) MachineJPA.java ※                                                                                                    |
|----------------------------------------------------------------------------------------------------|----------------------------------------------------------------------------------------------------|
| ▽<br>오<br>↓ a Control_Manteniment [Control_Ma A<br>$\sum$ Project Archives                                                                            | 20 * Projecte TFG-2019<br>package jpa.General;<br>6.<br>7<br>8⊕import java.io.Serializable;∏                                                     |
| $\vee$ 鼎 src<br>$\frac{1}{2}$ ejb.Corr<br>$\frac{1}{2}$ ejb.Prev                                                                                      | 11<br>$120/$ **<br>* JPA Class Machine<br>13<br>*/<br>14                                                                                         |
| $\frac{1}{2}$ ejb.User<br>$\vee$ $\frac{1}{16}$ jpa. General<br>> Da ActionJPA.java                                                                   | 15<br>@Entity<br>@Table <b>(name="control_manteniment.ma</b> c<br>16<br>17                                                                       |
| DepartmentJPA.java<br>$\rightarrow$<br><i>】</i> FrequencyEnumJPA.java<br>$\mathcal{P}$<br>> D. MachineJPA.java                                        | 18<br>public class MachineJPA implements S<br>19<br>private static final long serial<br>20<br>21                                                 |
| <b>DA</b> PrevActionJPA.java<br>$\rightarrow$<br>PriorityEnumJPA.java<br><b>D</b> RepairNoteJPA.java<br>$\rightarrow$<br><b>DA</b> TechnicianJPA.java | $7 * *$<br>22⊝<br>* Attributes<br>23<br>* /<br>24<br>25⊝<br>@Id                                                                                  |
| $\rightarrow$<br>> <b>+ managedbean</b> .Corr<br>> 肃 managedbean.Prev<br>> <b>由</b> managedbean.User                                                  | @GeneratedValue(strategy = Gener<br>26<br>@Basic(optional = false)<br>27<br>@Column(name = "id", unique = tr<br>28                               |
| $\vee$ $\mathbb{C}$ META-INF<br>> 2 <sub>if</sub> sql<br>Y <sub>n</sub> application.xml                                                               | private int id;<br>29<br>@Column(name = "refMachine", uni<br>$30^\circ$<br>private String refMachine;<br>31<br>@Column(name = "producer")<br>32⊝ |
| +> persistence.xml<br>$\frac{1}{2}$ log4j.properties<br>> MRE System Library [jdk1.8.0_181]                                                           | private String producer;<br>33<br>$@Column(name = "model")$<br>34⊝<br>private String model;<br>35<br>@Column(name = "power")<br>36⊝              |
| > A WildFly 13 Runtime [WildFly 13.0                                                                                                    | private int power;<br>37                                                                                                    |

Il·lustració 31: Classes JPA

<span id="page-51-1"></span>A part, utilitzem les anotacions per indicar la relació entre l'atribut i la columna de la taula de la base de dades. Les anotacions que he utilitzat en aquest projecte són:

*@Entity*: Indica que es vol designar una classe sense format com una entitat per usar amb JPA.

*@Table(name="nomTaula")*: Especifica la taula a la que es fa referència a la base de dades.

*@Id()*: Especifica que l'atribut al que pertany està especificat com clau primària.

*@GenreatedValue (strategy = GenerationType.IDENTITY):* Indica que l'atribut al que pertany està especificat com auto-generat i incremental.

*@Basic(optional=false)*: Especifica que el valor de l'atribut no pot ser nul.

*@Colum(name........)*: Indica que l'atribut està associat a una columna de la taula especificada a *@Table*.

#### <span id="page-52-0"></span>**9.4.Implementació de les classes EJB**

Situat al paquet del projecte "*src/ejb.xxx*" trobem les classes EJB. Aquí existeix una interfície i una classe que fa referència a aquesta interfície.

A més, aquesta classe, també fa referència a l'entorn de persistència, referides amb les entitats JPA mitjançant l'anotació *EntityManager*. Les anotacions que s'utilitzen a aquestes classes són les següents:

*@PersistenceContext(unitName="nom\_esquema\_BBDD")*: Per obtenir una referència al *EntityManager*.

Mitjançant el *EntityManager*, fem la manipulació dels objectes de la base de dades, actualitzant, crean, esborrant, ....

<span id="page-52-1"></span>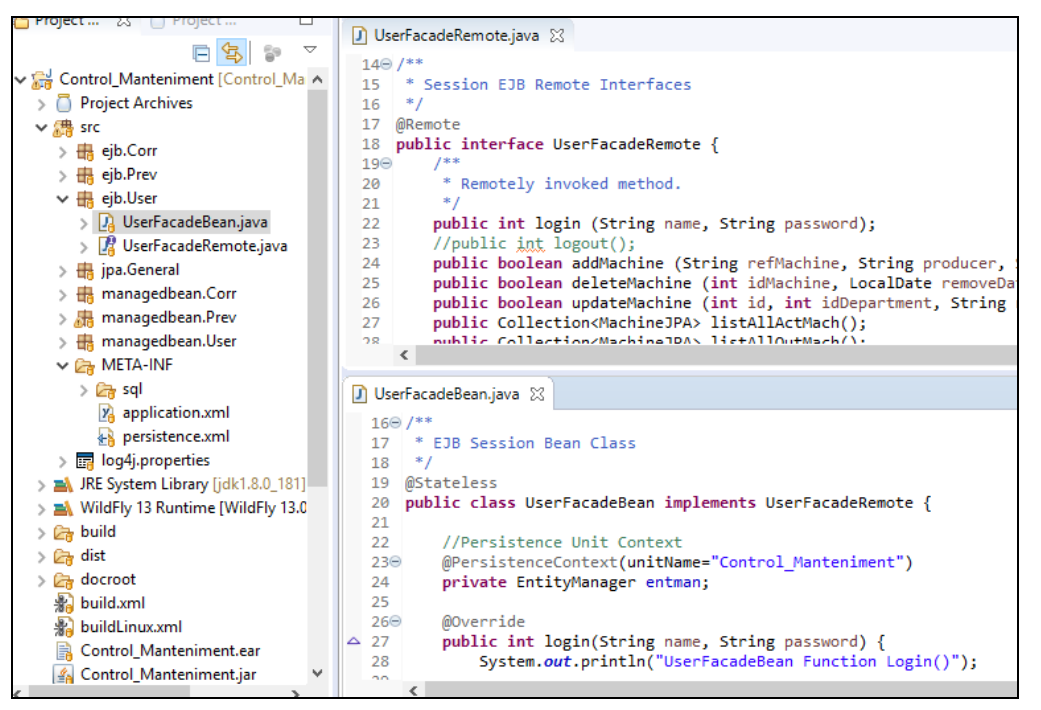

**Il·lustració 32: Classes EJB**

#### <span id="page-53-0"></span>**9.5.Implementació de les classes ManagedBean**

Situat al paquet del projecte "*src/ManagedBean.xxx*" trobem les classes ManagedBean. Aquestes classes són les encarregades de la lògica de l'aplicació, i també tenen relació amb les entitats JPA amb les seves anotacions:

*@ManagedBean(name="nom")*: Declarem la classe com a Managed Bean. El nom que domem és el que s'utilitzarà per fer la connexió amb les pàgines Web.

*@SessionScoped*: Amb aquesta anotació, declarem que aquest ManagedBean estigui disponible per a totes les peticions formin part de la mateixa sessió de client.

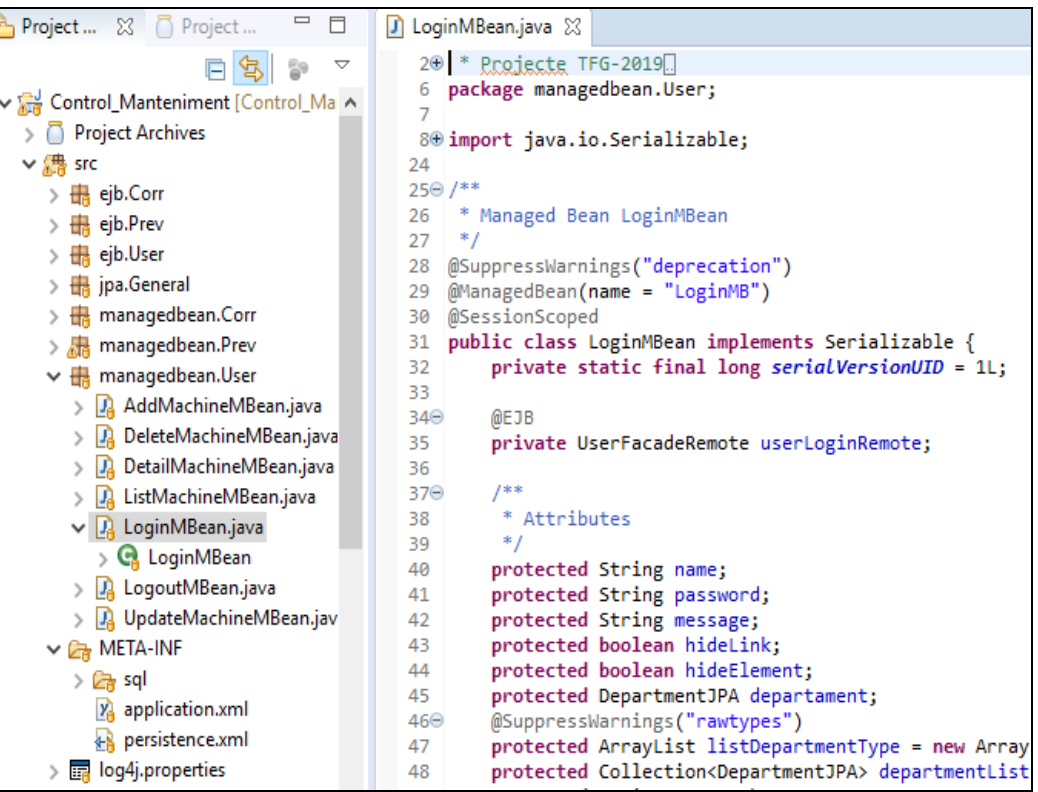

*@EJB*: Declarem la referència a un EJB.

<span id="page-53-1"></span>**Il·lustració 33: Classes ManagedBean**

#### <span id="page-54-0"></span>**9.6.Implementació dels Facelets**

Situat al paquet del projecte "*docroot/ejb.xxx*" trobem els arxius amb extensió .XHTML, que són arxius HTML però amb components de Java Server Faces.

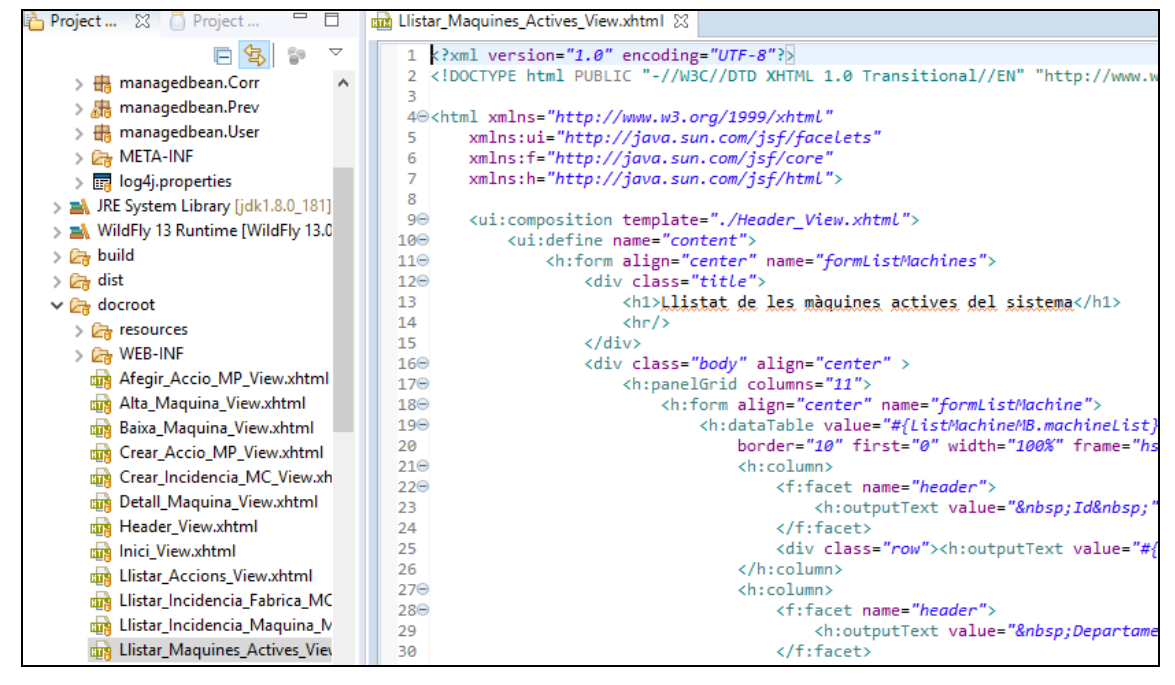

<span id="page-54-2"></span><span id="page-54-1"></span>**Il·lustració 34: Facelets**

### 10. Conclusions

Amb la realització del projecte, he tingut unes bones sensacions a l'hora del plantejament i la implementació de l'aplicació.

A més aquesta aplicació m'ha servir per acabar d'entendre gairebé completament el procés de la creació d'una aplicació Web amb tecnologia JavaEE començant de zero, des de plantejar un cronograma inicial, al anàlisi i disseny de l'aplicació, l'accés i manipulació de una base de dades i finalitzant per la implementació.

Els objectius generals del projecte consisteixen en la creació d'una aplicació Web completa, que porti el control de la maquinària i les accions preventives i correctives que es fan, o s'han de portar a terme, en cada una de les màquines d'una empresa, pràcticament s'han assolit tots els objectius fixats al principi del projecte, a falta de un dels punts, la opció de "Cerca de incidències repetitives".

La causa de no haver fet aquesta part del projecte ha sigut per dos motius, el primer per falta de temps, ja que fer l'aplicació iniciant des de zero requereix més temps del que he pogut disposar. La segona causa ha sigut per que no he sabut quina direcció agafar per plantejar la resolució del problema, he tingut diferents idees, però cap portava a un final que hem donés bones sensacions per intentar-ho.

Una vegada feta la planificació inicial, s'ha mirat de seguir acuradament, però s'ha agut de modificar el temps necessari d'alguna fita, bé per finalitzar-la abans del previst, o bé per necessitar més temps del planificat inicialment, però al final, s'ha arribat a la entrega final a la data prevista.

L'eina de programació utilitzada, no s'havia utilitzat mai, i m'ha ajudat a marcar metes que abans, al no portar-les tant controlades, podien variar i allargar en el temps el final dels projectes que he fet.

Si bé és cert que considero normal que la planificació es vagi adaptant a la evolució del projecte, ja que s'ha d'anar revisant a mesura que es va avançant, per motius de imprevistos que no s'han tingut en compte alhora de la planificació inicial.

L'aplicació que he fet pel projecte és una aplicació que tenia en ment fer de fa molt de temps, ja que el meu treball actual i des de fa molt de temps és el manteniment de maquinària.

La idea és que aquest projecte sigui ampliat a una versió més real de les necessitats d'una fàbrica, afegint opcions que s'han quedat pendents, opcions que no s'han tractat per no fer el projecte d'una envergadura que no es pogués assolir amb el temps que es disposava i de les accions que no s'han pogut finalitzar del projecte inicial. Fent una icona per accedir a l'aplicació i fent els retocs necessaris per usar l'aplicació en diferents dispositius (ordinadors, tabletes i telèfons)

## <span id="page-56-0"></span>11. Glossari

- **Java EE:** Java Enterprise Edition. Plataforma de programació per desenvolupar programari en llenguatge Java.
- **Patró MVC:** Patró Model-Vista-Controlador. Patró de disseny de programari on es separen les dades de la lògica de control i de la interfície d'usuari.
- **Indústria 4.0:** La darrera revolució industrial, aquesta revolució està centrada en les noves tecnologies com la robòtica, la Intel·ligència artificial, el internet de les coses, entre d'altres.
- **XHTML:** eXtensible HiperText Markup Language. Llenguatge derivat de HTML però més estricte i expressat amb sintaxis de XML.
- **PostgreSQL:** Sistema de gestió de base de dades relacional orientada a objectes.
- **Arquitectura client-servidor:** Arquitectura que consisteix a un servidor que rep peticions de un o més clients i els hi dona resposta.
- **Framework:** Entorn de treball. Dedicat a aplicacions Web, és un entorn de treball per facilitar el desenvolupament de les aplicacions.
- **JPA:** Java Persistence API. Api de persistència desenvolupada per Java EE.
- **API:** Interfície de programació d'aplicacions. Conjunt d'ordres, funcions i protocols per desenvolupar aplicacions.
- **EJB:** Enterprise JavaBeans. Component al que s'accedeix mitjançant un intermediari a les peticions que es fan.
- **Facelets:** Arxius amb la extensió .xhtml. Aquests arxius a més de la estructura html, també disposa de components JSF (Java Server Faces) i connecten la pàgina html i els ManagedBean.

### <span id="page-57-0"></span>12. Bibliografia

- **Professorat d'Informàtica i Multimèdia**, (2018), Tutorial instal.lació. Laboratori PDP v7.0c.pdf, Versió 7.0c, UOC.
- **Vicenç Font i Sagristà**, (2017),

Cas pràctic d'estudi. Programació\_v4.0c.pdf, Versióm 4.0c, UOC.

### **Josep Maria Camps Riba**, (2011),

Java EE.pdf, UOC

#### **Material UOC**, assignatures de:

Projecte Desenvolupament Programari (2018). Enginyeria del programari de components i de sistemes distribuïts  $(2016)$ Treball de Final de Grau (2019).

PERSISTÈNCIA (juny 2019) <https://www.adictosaltrabajo.com/2007/03/15/persistencia-java/>

INTEGRACIÓ JPA I EJB A JAVA EE (juny 2019) [https://www.developer.com/java/ent/integrating-jpa-jsf-and-ejb-in](https://www.developer.com/java/ent/integrating-jpa-jsf-and-ejb-in-java-ee7-applications.html)[java-ee7-applications.html](https://www.developer.com/java/ent/integrating-jpa-jsf-and-ejb-in-java-ee7-applications.html)

TUTORIAL JSF (Juny 2019)

[http://javanatico.blogspot.com/2013/11/tutorial-jsf-20-hibernate-jpa](http://javanatico.blogspot.com/2013/11/tutorial-jsf-20-hibernate-jpa-ejb-3-en.html)[ejb-3-en.html](http://javanatico.blogspot.com/2013/11/tutorial-jsf-20-hibernate-jpa-ejb-3-en.html)

#### TUTORIAL JAVA PERSISTENCE API (Juny 2019)

[https://www.oscarblancarteblog.com/2016/11/10/definicion](https://www.oscarblancarteblog.com/2016/11/10/definicion-columnas-column/)[columnas-column/](https://www.oscarblancarteblog.com/2016/11/10/definicion-columnas-column/)

- MANUAL JAVA EE PERSISTENCE (Juny 2019) <https://docs.oracle.com/javaee/6/tutorial/doc/bnbpz.html>
- ANOTACIONS JPA (Juny 2019)

[https://www.oracle.com/technetwork/middleware/ias/toplink-jpa](https://www.oracle.com/technetwork/middleware/ias/toplink-jpa-annotations-096251.html)[annotations-096251.html](https://www.oracle.com/technetwork/middleware/ias/toplink-jpa-annotations-096251.html)

- TUTORIAL XHTML(Juny 2019) <https://www.javatpoint.com/jsf-tutorial>
- INFORMACIÓ GENERAL [https://es.wikipedia.org/wiki/Java\\_EE](https://es.wikipedia.org/wiki/Java_EE)

DESCÀRREGA DE PROGRAMARI Magic Draw: <https://www.nomagic.com/products/magicdraw>

Evolus Pencil: <https://pencil.evolus.vn/>

Dia.exe: <http://dia-installer.de/index.html.es>

Java JDK: [https://www.oracle.com/technetwork/java/javase/8u181-relnotes-](https://www.oracle.com/technetwork/java/javase/8u181-relnotes-4479407.html)[4479407.html](https://www.oracle.com/technetwork/java/javase/8u181-relnotes-4479407.html)

Widfly: <http://wildfly.org/downloads/>

PostgreSQL: <https://www.postgresql.org/download/>

Eclipse: <https://www.eclipse.org/>